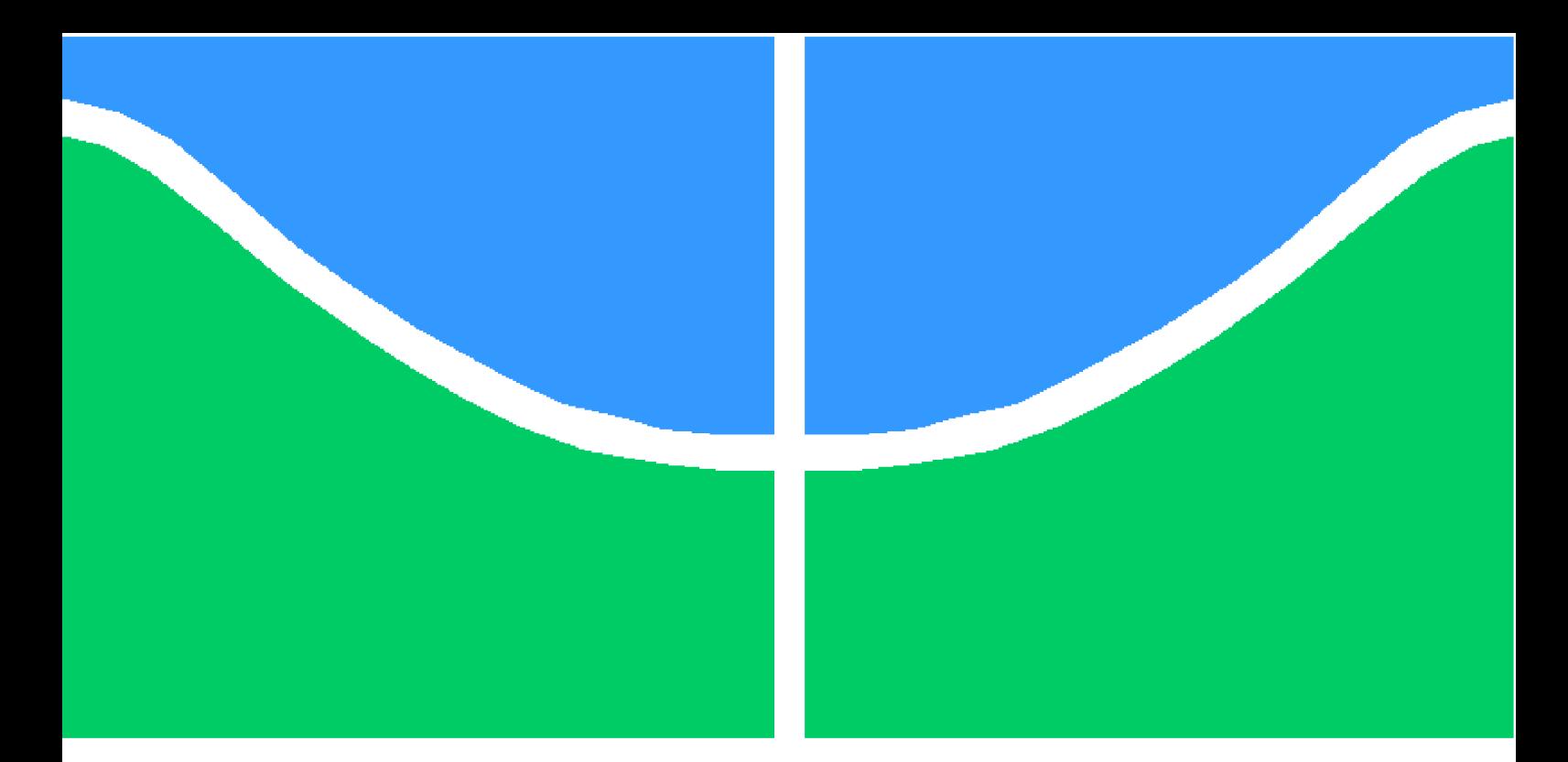

**Universidade de Brasília - UnB Faculdade UnB Gama - FGA Engenharia de Software**

## **Desenho de software de gerenciamento de portfólio de projetos e de competências para estudantes do curso de Engenharia de Software da UnB**

**Autor: Átilla Emiliano de Lima Gallio Orientador: Prof. Dr. Edgard Costa Oliveira**

> **Brasília, DF 2017**

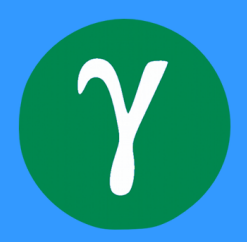

Átilla Emiliano de Lima Gallio

# **Desenho de software de gerenciamento de portfólio de projetos e de competências para estudantes do curso de Engenharia de Software da UnB**

Monografia submetida ao curso de graduação em (Engenharia de Software) da Universidade de Brasília, como requisito parcial para obtenção do Título de Bacharel em (Engenharia de Software).

Universidade de Brasília - UnB Faculdade UnB Gama - FGA

Orientador: Prof. Dr. Edgard Costa Oliveira

Brasília, DF 2017

Átilla Emiliano de Lima Gallio

Desenho de software de gerenciamento de portfólio de projetos e de competências para estudantes do curso de Engenharia de Software da UnB / Átilla Emiliano de Lima Gallio. – Brasília, DF, 2017-

[73](#page-74-0) p. : il. (algumas color.) ; 30 cm.

Orientador: Prof. Dr. Edgard Costa Oliveira

Trabalho de Conclusão de Curso – Universidade de Brasília - UnB Faculdade UnB Gama - FGA , 2017.

1. e-Portfólio. 2. Engenharia de Software. I. Prof. Dr. Edgard Costa Oliveira. II. Universidade de Brasília. III. Faculdade UnB Gama. IV. Desenho de software de gerenciamento de portfólio de projetos e de competências para estudantes do curso de Engenharia de Software da UnB

CDU 02:141:005.6

Átilla Emiliano de Lima Gallio

## **Desenho de software de gerenciamento de portfólio de projetos e de competências para estudantes do curso de Engenharia de Software da UnB**

Monografia submetida ao curso de graduação em (Engenharia de Software) da Universidade de Brasília, como requisito parcial para obtenção do Título de Bacharel em (Engenharia de Software).

Trabalho aprovado. Brasília, DF, 30 de Novembro de 2017:

**Prof. Dr. Edgard Costa Oliveira** Orientador

**Profa. Dra. Edna Dias Canedo** Convidado 1

**Prof. Dr. Ricardo Matos Chaim** Convidado 2

> Brasília, DF 2017

*Este trabalho é dedicado à minha família que, mesmo de longe, nunca deixou de acreditar em mim, e, também, ao Felipe Caldas, pois sem ele não seria possível ter realizado isso.*

.

# Resumo

O ato de categorizar conteúdos, na tentativa de facilitar seu acesso e, portanto, otimizar a procura por exemplos de informação referentes a quaisquer pesquisa ocorre desde os primórdios da humanidade, com a óbvia intenção de que a absorção de conceitos e obras fosse mais célere e efetiva. O portfólio é uma ferramenta que, além de dar critérios para organização sucinta de obras e projetos desenvolvidos, demonstra-se como um meio claro e prático de divulgação de habilidades e técnicas profissionais, auxiliando estudantes e profissionais da Engenharia de Software, inclusive, na conquista por vagas de trabalho. Academicamente, o uso de sistemas online de portfólio remonta em maior visibilidade aos estudantes, no sentido de expor seus conhecimentos adquiridos ao longo de sua graduação, pela eficiência e rapidez com que pode divulgar seus projetos e obras acadêmicas. O presente estudo visa explicar o processo de desenvolvimento de um sistema agregador de portfólios para a UnB-Gama, explicitando o contexto atual da utilização de e-portfólios nas universidades e a prototipação e validação de uma solução que se encaixe nos critérios do curso de engenharia de software da referida universidade, demonstrando suas particularidades e importâncias, além de sua relevância para a formação estudantil e profissional de um graduando do já citado curso.

**Palavras-chaves**: e-Portfolio. Portfólio. Engenharia de Software. Benchmarking. Prototipação.

# Abstract

The act of categorizing content, with the intent of facilitating it's access and, then, otimizing the search for information about any reseach occurs since the beggining of humanity, with the obvious intention of making content absortion easier and more effective. The portfolio is a tool which, besides being a criteria to organizing information and developed projects, becomes a clear and pratical way of showcasing tecnical habilities, helping Software Engineering students and professionals finding jobs. Academically, the usage of online portfolio systems gives students more visibility, in the sense of showcasing their aquired knowledge during his graduation. This monography tries to explain the process of developing a portfolio manager system for the University of Brasilia - Gama.

**Key-words**: e-Portfolio. Portfolio. Software Engineering. Benchmarking. Prototype

# Lista de ilustrações

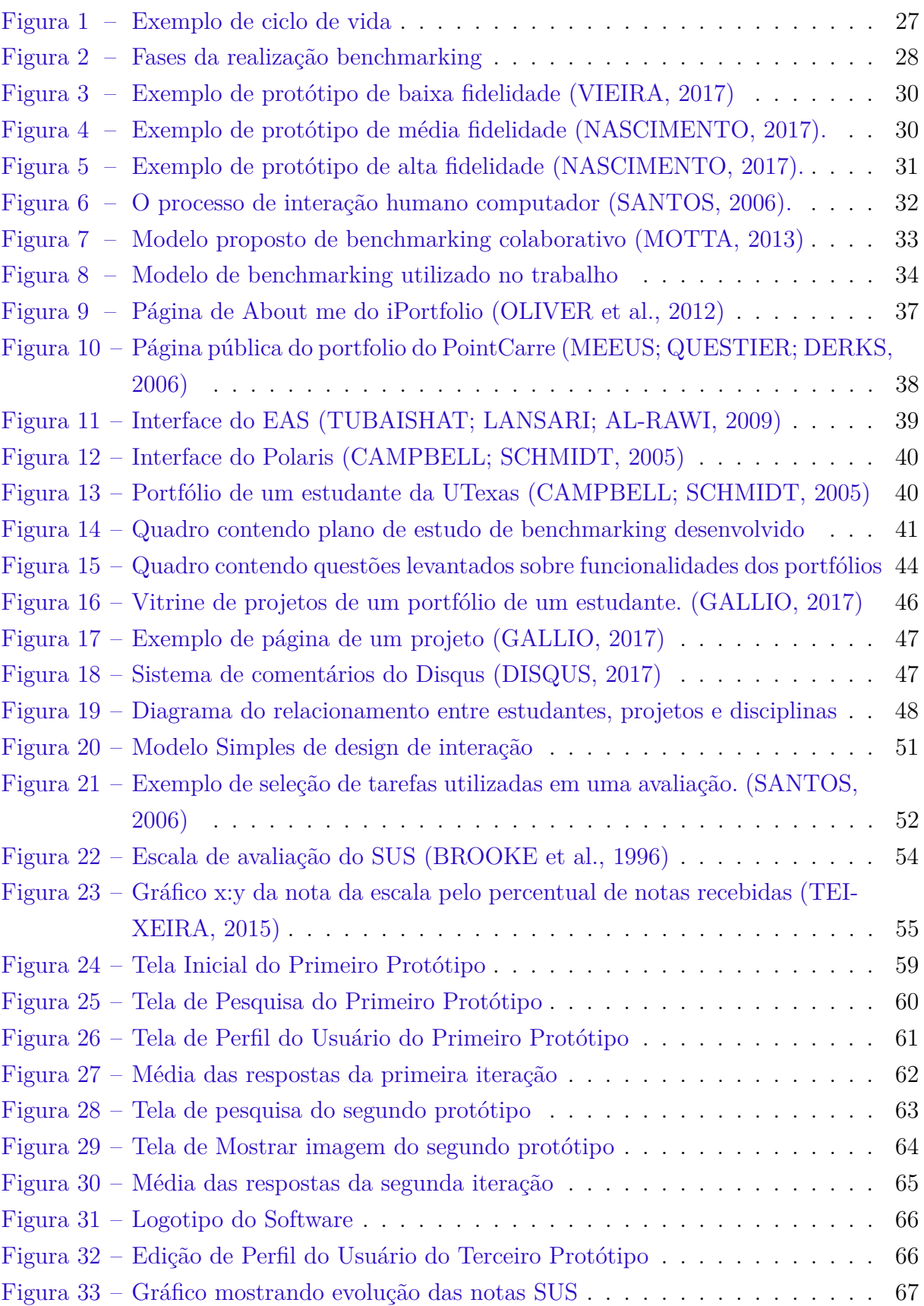

# Lista de tabelas

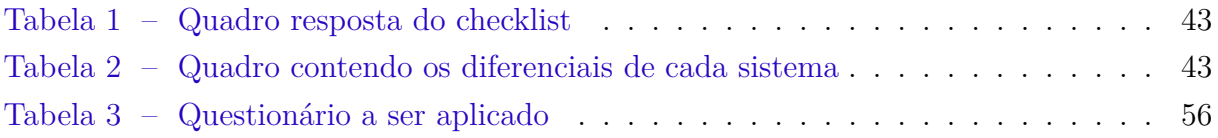

# Lista de abreviaturas e siglas

- FGA Faculdade do Gama
- UnB Universidade de Brasília
- SUS System Usability Scale

# Sumário

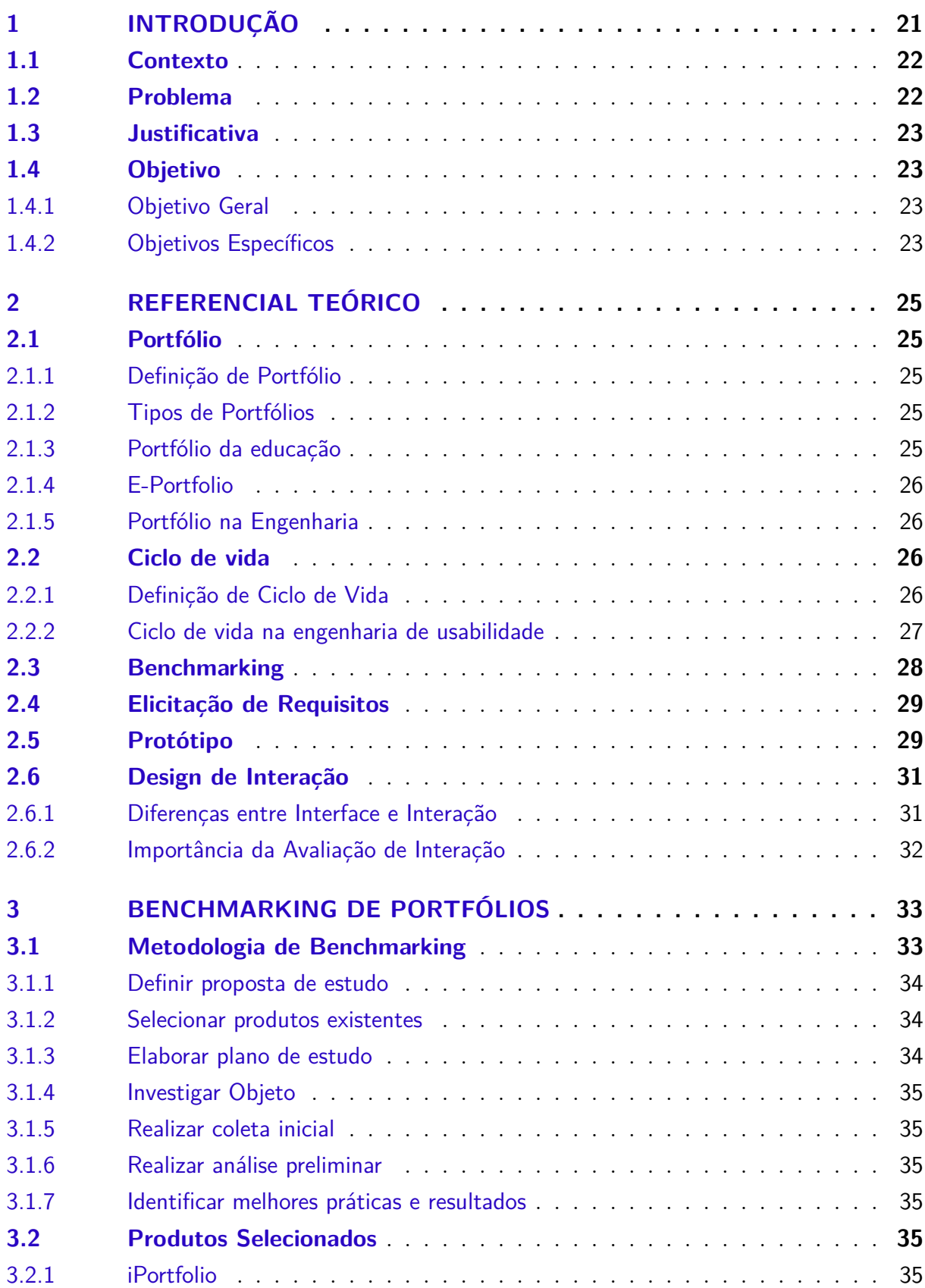

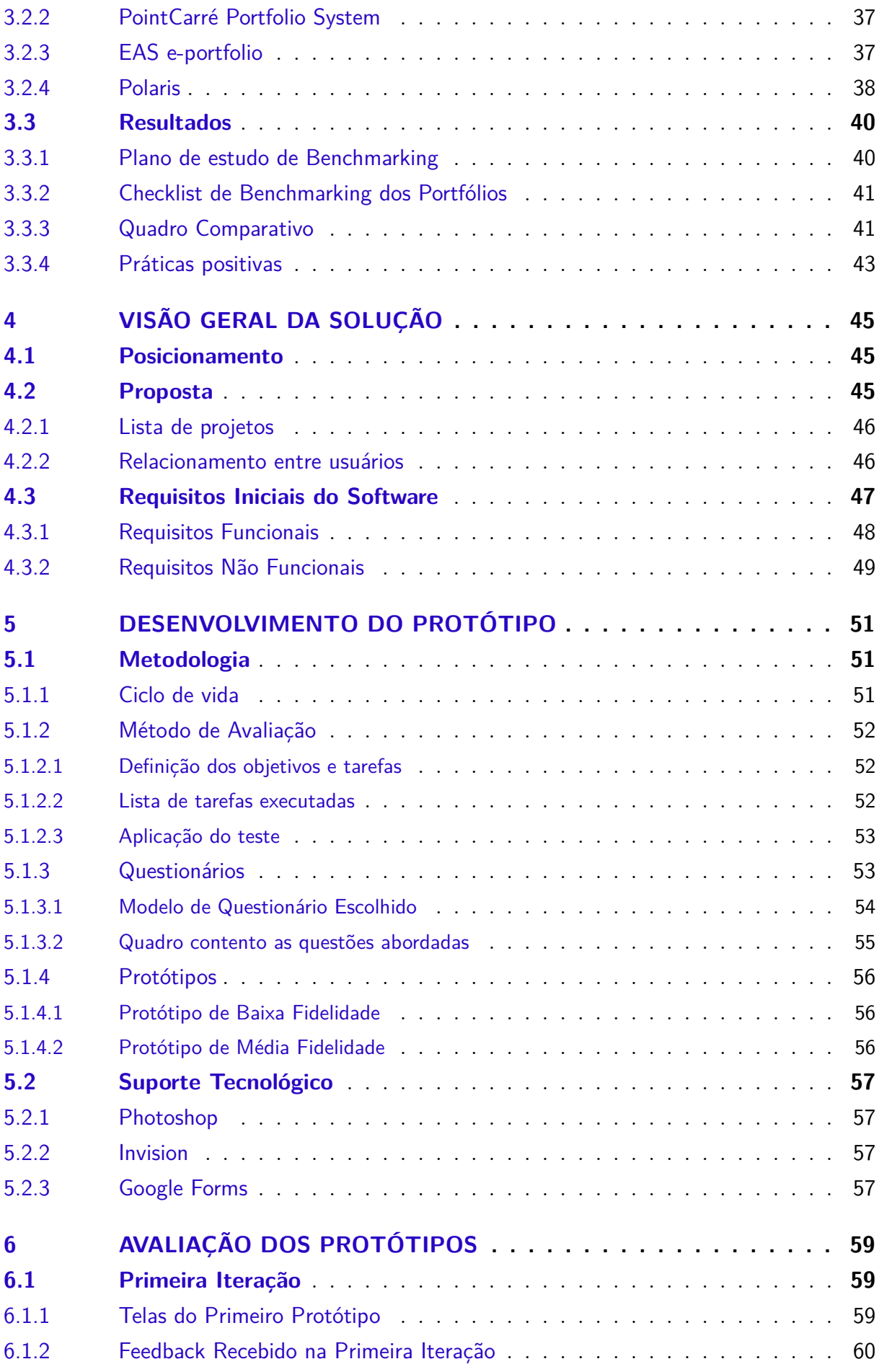

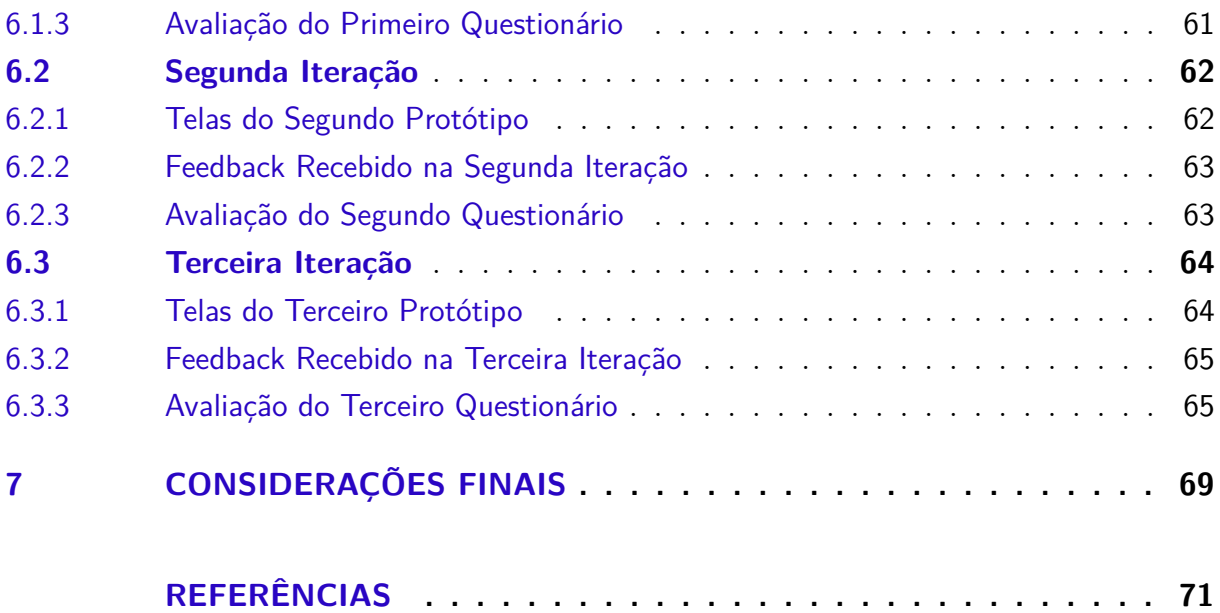

## <span id="page-22-0"></span>1 Introdução

O processo de aprendizagem acadêmica, para o estudante, remonta, desde o surgimento das grandes faculdades, em uma busca pelo conhecimento, na tentativa de inovar na análise dos mais variados objetos de estudo. A procura pela especialização de conteúdo, contudo, possui obstáculo na medida em que não se pode armazenar e contabilizar o que se aprendeu, o que dificulta a transferência do que se absorve nos livros para o que deve ser colocado em prática, após as disciplinas. Esse empecilho da demonstração do que se obteve de experiência é maior em campos de estudo voltados para produção, como nos cursos de engenharia (que tem como mote a resolução prática de problemas). É, então, necessidade do estudante, uma maneira de organizar tudo que vêm a produzir, de maneira clara e eficiente, com o intento de possuir algo semelhante a uma vitrine de suas criações, para facilitar sua visualização acerca do que já aprendeu e, para além, poder utilizar todo seu processo criativo para ingresso eficaz no mercado de trabalho.

O portfólio, então, é uma coleção de trabalhos em desenvolvimento ou finalizados relacionados a um negócio em específico. No contexto acadêmico, ele funciona como um aglomerado que contém todos os trabalhos realizados pelo aluno, servindo para demonstrar as competências adquiridas por aquele estudante ao longo de sua formação em uma ou mais áreas [\(WADE; ABRAMI; SCLATER,](#page-74-3) [2005\)](#page-74-3). Trata-se de um método de demonstração da capacidade criativa, produtiva, visionária e de conteúdo de cada um dos academicistas, funcionando como forma de divulgação de suas criações, tanto para organização do que já foi produzido, como para favorecer o já citado ingresso ao mercado de trabalho.

Com o avanço da tecnologia, estudantes começaram a achar mais fácil arquivar projetos, e trabalhos realizados em sala de aula [\(WILHELM et al.,](#page-74-4) [2006\)](#page-74-4). A presença de um portfólio com trabalhos de alunos dispostos e acessíveis facilmente agiliza e fortalece o processo de obtenção de conhecimento, oportunizando um contato entre aluno-professor mais fluido, possibilitando uma troca de informações célere e efetiva. Ao passo que tudo está disponível para avaliação, seja um trabalho finalizado ou não, a produção criativa torna-se espontânea e, inclusive, mais segura, em que o aluno e seu orientador podem, a qualquer momento, arriscar mais em relação ao que se é estudado e produzido.

Desse entendimento e da consideração do mundo globalizado e de exclusiva tecnologização de todos os âmbitos da vida humana, esse acesso aos portfólios também precisou ser informatizado, mas proporcionar ainda mais disponibilidade e espontaneidade ao processo criativo dos academicistas. Surgem, então, os E-Portfolios, que são uma extensão do conceito tradicional de portfólio. Um tipo de agregador de conteúdo que suporta a coleção, compartilhamento e apresentação de artefatos que representam os resultados de aprendizado [\(CORIC; BALABAN; BUBAS,](#page-72-5) [2011\)](#page-72-5), Ou seja, são base de dados eletrônicos que realizam toda essa atividade de demonstração da capacidade criativa, produtiva, visionária e de conteúdo dos alunos (ou mesmo professores) de maneira ainda mais eficiente, visto que os dados enquanto armazenados em um servidor (ou mesmo em nuvem) tem garantia de acesso em qualquer lugar do mundo. O que significa ainda mais fluência na relações entre alunos-professores-mercado de trabalho, agora de maneira até mesmo imediata.

O presente ensaio, referente a necessidade, implantação e relevância dos e-portfolios, é realizado com a metodologia de aprendizado baseado em projetos, sendo este um dos mais pedagógicos métodos de ensino em cursos da ciência da computação. Utilizando seus critérios, os estudantes adquirem conhecimento através de um longo período temporal em que trabalham investigando um problema de grande complexidade e de engajamento existente, projetos esses focados no objetivo óbvio de que aprendam os estudantes.

## <span id="page-23-0"></span>1.1 Contexto

A Faculdade UnB Gama (FGA) é a extensão da Universidade de Brasília na região administrativa do Gama. É o maior entre os três campi da universidade situados fora do Plano Piloto de Brasília. Abriga cinco cursos da área de engenharia: aeroespacial, automotiva, eletrônica, energia e software.

O curso de engenharia de software tem duração de 10 semestres e, durante o sétimo período, é mandatório que o estudante procure um estágio obrigatório [\(CURSOS. . .](#page-72-6) , [2013\)](#page-72-6).

Durante as disciplinas, são desenvolvidos projetos finais em grupo, uma forma de aprendizado baseado em projeto e, em quase todas as disciplinas os estudantes precisam apresentar algo concreto feito por eles, demonstrando as habilidades adquiridas ao longo do semestre.

## <span id="page-23-1"></span>1.2 Problema

No desenho do curso de engenharia de software da UnB Gama está previsto que o aluno se envolva com o Estágio Supervisionado Obrigatório e com um ou mais Estágios Curriculares Não Obrigatórios.

O Estágio Supervisionado é atividade obrigatória no curso, com um mínimo de 210 horas que equivalem a 14 créditos de aulas práticas. O estágio curricular não obrigatório é atividade complementar e de extensão [\(SOFTWARE,](#page-73-6) [2016\)](#page-73-6).

Geralmente, as empresas que oferecem estágio necessitam uma validação do conhecimento do estudante, e essa validação acontece pela amostra de conhecimento através de projetos realizados pelo estudante. Porém, muito dos estudantes não guardam esses projetos e então não conseguem comprovar esses conhecimentos adquiridos.

## <span id="page-24-0"></span>1.3 Justificativa

Ao buscar um estágio ou qualquer outra experiência profissional, é necessário apresentar conhecimento sobre determinado assunto, e, uma das formas de fazer isso é apresentando relatos de projetos já realizados sobre aquele tema.

Não existindo nenhum repositório oficial da faculdade, o aluno necessita encontrar um meio externo para manter o seus projetos concluídos. Um dos problemas disso é que muitas vezes as informações sobre esses projetos são perdidas.

O portfólio online vem como uma ferramenta para ajudar o estudante a manter seus projetos organizados, para, quando necessário, possuir uma forma de comprovar seu conhecimento.

## <span id="page-24-1"></span>1.4 Objetivo

#### <span id="page-24-2"></span>1.4.1 Objetivo Geral

Planejar e desenvolver um sistema gerenciador de portfólios que agregue tanto os trabalhos extra curriculares realizados pelo aluno, quanto um relatório dos produtos que foram desenvolvido nas disciplinas da engenharia de software, voltado para o curso de engenharia de software da UnB gama.

#### <span id="page-24-3"></span>1.4.2 Objetivos Específicos

- ∙ Realizar uma comparação entre produtos de portfólio online implantados em meio acadêmico, levantando algumas características do software.
- ∙ Levantar os requisitos iniciais do sistema.
- ∙ Desenvolver um protótipo que agregue as características definidas para o sistema de portfólio.

## <span id="page-26-0"></span>2 Referencial Teórico

### <span id="page-26-1"></span>2.1 Portfólio

#### <span id="page-26-2"></span>2.1.1 Definição de Portfólio

Um portfólio nada mais é que uma coleção de trabalhos acadêmicos que contam o histórico dos esforços, progressos e conquistas de um estudante [\(WADE; ABRAMI;](#page-74-3) [SCLATER,](#page-74-3) [2005](#page-74-3) apud [ARTER; SPANDEL;](#page-72-4) [MACLSAAC; JACKSON,](#page-73-7) [1992,](#page-72-4) [1994\)](#page-73-7). É, portanto, a reunião de produções criativas de discentes universitários, na tentativa de categorizar de maneira organizacional toda a aplicação prática absorvida nas disciplinas do curso de sua escolha, proporcionando a estes uma maneira de maximizar suas habilidades de auto avaliação e maior reflexão acerca de suas forças e interesses acadêmicos [\(WADE;](#page-74-3) [ABRAMI; SCLATER,](#page-74-3) [2005\)](#page-74-3).

#### <span id="page-26-3"></span>2.1.2 Tipos de Portfólios

Existem três tipos diferentes de portfólios [\(DANIELSON; ABRUTYN,](#page-72-7) [1997\)](#page-72-7) quais sejam: mostruário (showcase), de avaliação (assessment) e de trabalho (working). Os portfólios mostruários visam demonstrar os melhores trabalhos de cada um dos estudantes, sendo muito utilizados durante atividades acadêmicas ou para propósitos de ingresso no mercado de trabalho. Os que se configuram como "de trabalho" reúnem produções ainda sem terminação, podendo ser temporário, visto a necessidade de atualização do que vier sendo finalizado. Já os portfólios de avaliação são organizados com o conteúdo curricular escolhido pelos estudantes para somar a seu esforço acadêmico. Essa divisão em categorias, dos portfólios, não afasta sua principal atribuição, que é a de expor de maneira eficiente todo o arcabouço teórico do estudante enfim colocado em prática.

#### <span id="page-26-4"></span>2.1.3 Portfólio da educação

O portfólio na educação é centrado no estudante, orientado a competições, cíclico e orientado a multimídia [\(MEEUS; QUESTIER; DERKS,](#page-73-4) [2006\)](#page-73-4). Ele é centrado no estudante pois, como o aluno é o dono e responsável por ele, ele pode decidir os objetivos, conteúdos e formato do próprio portfólio.

O portfólio também é orientado às competências, que são a capacidade de funcionar de maneira eficiente em contextos específicos [\(MEEUS; QUESTIER; DERKS,](#page-73-4) [2006\)](#page-73-4). Essas competências são embasadas em situações práticas e são vinculadas com a prática profissional para qual o estudante está sendo treinado, sendo que só podemos falar de

funcionamento efetivo se são aplicadas as habilidades, conhecimentos e atitudes acerca do assunto de maneira integrada.

É da vontade do estudante de disponibilizar seu portfólio de maneira a evidenciar suas competências acadêmicas, que podem ter sido adquiridas, inclusive, no processo de organização do mostruário.

#### <span id="page-27-0"></span>2.1.4 E-Portfolio

E-portfolios são ferramentas tecnológicas que servem para coletar e armazenar o histórico de produção criativa de um aluno, de maneira a apresentar seus processos de aprendizado e seus resultados de maneira sistêmica [\(CHANG et al.,](#page-72-8) [2014\)](#page-72-8). Remontam das dificuldades criadas para armazenar, revisar e manter mostruários grafados em papel, sendo o processo de criação de e-portfólios relacionado para coleta de informação, organização, acumulação e armazenamento de dados.

A informação coletada nesses portfólios, em diferença aos realizados fisicamente, não se envolve somente com dados gerais. Com o advento da digitalização, podem ser coletados testes, questionários e notas, além de outra qualquer forma de juntada de informação, estando, aqui, abertas as possibilidades para que discussões em grupo, feedbacks e reflexões deixem sua configuração de abstração para se tornarem informativos disponíveis documentalmente. Diante da possibilidade ficta do uso destes dados antes abstratos, mas agora visíveis e disponíveis, os processos de criação, utilizando-se dos e-portfólios, reservam maior organização no que diz respeito a união coletiva das ideias produtivas [\(CHANG et al.,](#page-72-8) [2014\)](#page-72-8).

#### <span id="page-27-1"></span>2.1.5 Portfólio na Engenharia

Enquanto existem várias perspectivas sobre portfólios em diferentes disciplinas, as visões na engenharia tendem a aceitar os benefícios do uso do portfólio, porém, os portfólios ainda não estão sendo examinados em currículos de engenharia [\(CAMPBELL;](#page-72-0) [SCHMIDT,](#page-72-0) [2005\)](#page-72-0). Segundo Brodeur, o uso de portfólios na engenharia está em em crescimento e eles estão sendo usados para avaliar experiências de aprendizagem específicas dentro de um curso ou programa, todo o conjunto de objetivos de aprendizagem de um único curso, programas inteiros ou combinação desses [\(BRODEUR,](#page-72-9) [2002\)](#page-72-9).

## <span id="page-27-2"></span>2.2 Ciclo de vida

#### <span id="page-27-3"></span>2.2.1 Definição de Ciclo de Vida

O ciclo de vida em um contexto da engenharia de software, mostra as etapas do desenvolvimento de um software. Desde sua criação até seu fim. O objetivo é definir o

processo que permita a validação do desenvolvimento do software, ou seja, a conformidade do software com as necessidades expressas e a verificação do processo de desenvolvimento. Ele permite detectar os erros o mais depressa possível e, assim, garantir a qualidade do software, os prazos de sua realização e os custos associados. Na Figura [1](#page-28-0) é possível ver um exemplo de ciclo de vida genérico.

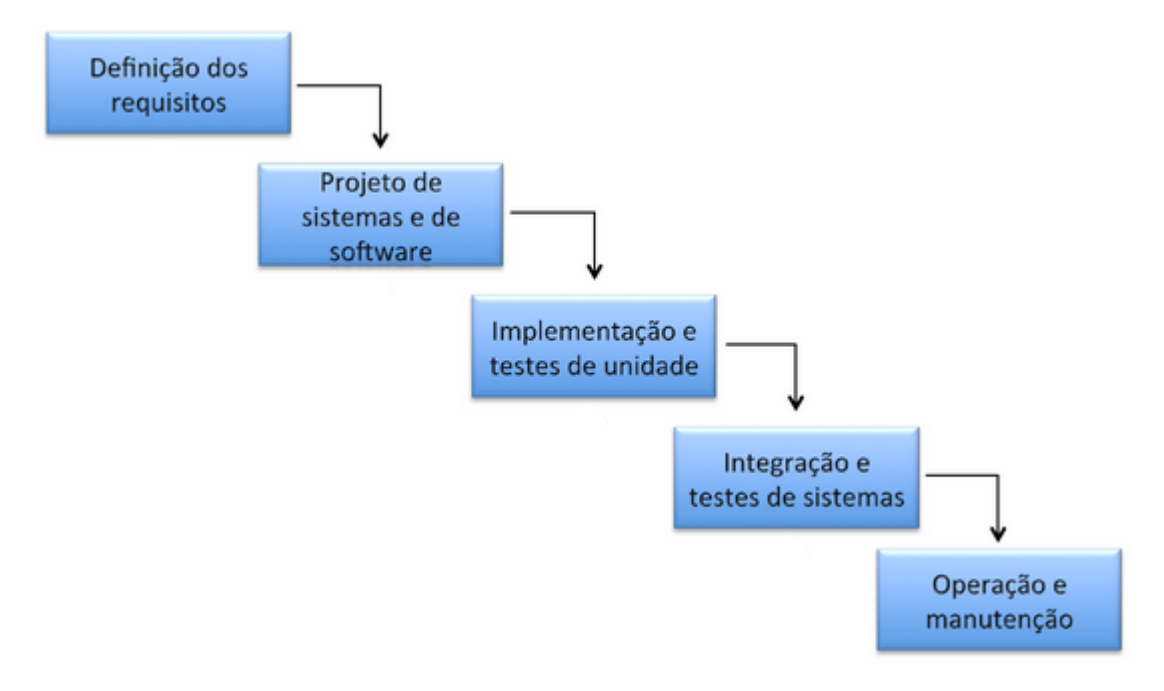

<span id="page-28-0"></span>Figura 1 – Exemplo de ciclo de vida

#### <span id="page-28-1"></span>2.2.2 Ciclo de vida na engenharia de usabilidade

A usabilidade é desenvolvida através de um conjunto de atividades, que dependendo do paradigma para o ciclo de vida do produto, podem estar encadeadas de diversas formas: em cascata, em ciclos de prototipagem e testes, em espirais evolucionárias ou em diagonais de reutilização, porém, todas as atividades necessárias para o desenvolvimento pertencerão a uma das três categorias ou perspectivas principais : Análise, Síntese e Avaliação [\(CYBIS,](#page-72-10) [2017\)](#page-72-10).

A análise é a parte que refere-se ao esforço para se compreender o contexto de operação do sistema. Essa análise não ocorre apenas na situação existente, mas também na situação futura do software.

O processo de síntese é basicamente o desenvolvimento de uma interface com o usuário. Esse processo apresenta a seguinte estrutura de atividades [\(CYBIS,](#page-72-10) [2017\)](#page-72-10):

- ∙ A usabilidade a alcançar, quantitativa e qualitativamente;
- ∙ O novo contexto de operação, incluindo a nova estrutura do trabalho;
- ∙ O estilo para a interface (guias de estilo);
- ∙ A estrutura e o processo da nova interface.

Por fim, o processo de avaliação é onde ocorre a verificação e validação de todo o desenvolvimento. Esse processo é feito através de testes de usabilidade, tendo como eixos de exame:

- ∙ A eficácia da interação humano-computador face a efetiva realização das tarefas por parte dos usuários;
- ∙ A eficiência desta interação, face os recursos empregados (tempo, quantidade de incidentes, passos desnecessários, busca de ajuda, etc.);
- ∙ A satisfação ou insatisfação (efeito subjetivo) que ela possa trazer ao usuário.

## <span id="page-29-1"></span>2.3 Benchmarking

Benchmarking é o processo de medir a performance dos produtos de uma empresa, serviços ou processos comparando com outros produtos considerados os melhores na industria. O benchmarking serve para identificar oportunidades internas para melhorias. Ao estudar empresas com performance superior, identificando quais os fatores que fazem elas terem essa performance superior, e então comparando esses processos com a empresa que está buscando melhoria, é possível implementar mudanças que irão realizar melhorias significantes [\(SHOPIFY,](#page-73-8) [2017\)](#page-73-8). A Figura [2](#page-29-0) mostra as fases que são necessárias passar para se realizar um benchmarking.

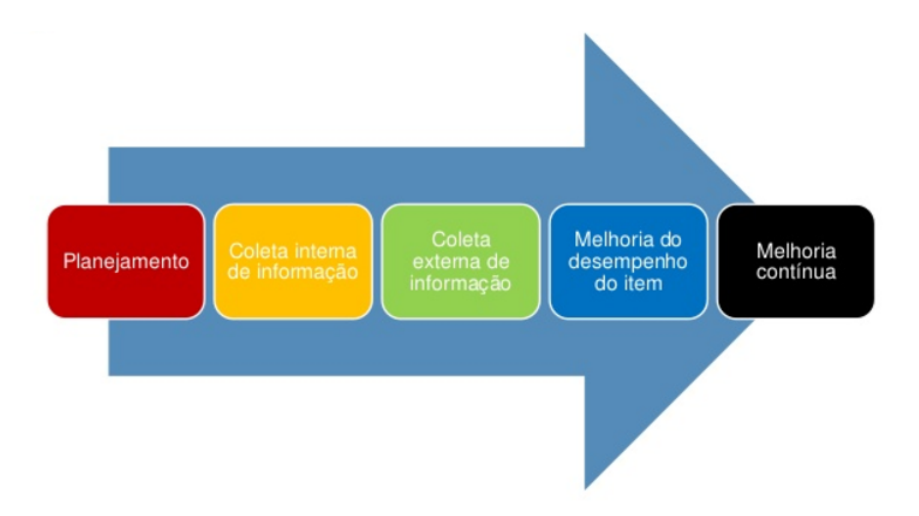

<span id="page-29-0"></span>Figura 2 – Fases da realização benchmarking

### <span id="page-30-0"></span>2.4 Elicitação de Requisitos

Requisitos são fundamentais para que um software possa ser construído de maneira, no mínimo, satisfatória. São eles quem dão a base para que o sistema produzido seja o que o cliente deseja, em vez de, simplesmente, o que o desenvolvedor entendeu. Segundo Pressman [\(PRESSMAN,](#page-73-9) [2002\)](#page-73-9) os requisitos "fornecem o mecanismo apropriado para entender aquilo que o cliente deseja, analisando as necessidades, avaliando a viabilidade, negociando uma solução razoável, especificando a solução sem ambiguidades".

A fase de elicitação de requisitos é responsável por entender os desejos e necessidades do cliente ou público alvo. Segundo [\(ROSEMBERG et al.,](#page-73-10) [2008](#page-73-10) apud [KASSE,](#page-72-11) [2008\)](#page-72-11) a elicitação vai além da coleta de requisitos, uma vez que proativamente identifica requisitos adicionais não explicitados pelos stakeholders.

A grande questão que envolve o processo de elicitação de requisitos é a dificuldade de obtenção de uma visão real do que deve ser o sistema.

Várias técnicas de elicitação são utilizadas visando minimizar estas dificuldades, como sugere [\(ROSEMBERG et al.,](#page-73-10) [2008](#page-73-10) apud [KASSE,](#page-72-11) [2008\)](#page-72-11): Diálogos; Cenários; Demonstração de tecnologias; Modelos; Simulações; Protótipos; Brainstorming;

## <span id="page-30-1"></span>2.5 Protótipo

Por mais que o levantamento de requisitos por si só levante uma infinidade de informações que deverão estar dispostas na interface, é durante a interação real do usuário com o sistema que os detalhes realmente são percebidos. O protótipo é a forma mais rápida e econômica de se definir e experimentar um projeto [\(NASCIMENTO,](#page-73-0) [2017\)](#page-73-0). O uso do protótipo trás diversos benefícios:

- ∙ Baixa demanda de tempo para desenvolvimento e consequentemente, baixo custo;
- ∙ Não requer conhecimentos avançados em softwares de edição gráfica;
- ∙ Facilita a visualização do produto para o cliente desde a fase inicial;
- ∙ Possibilita receber o feedback do cliente em tempo ágil;
- ∙ Facilita o levantamento de requisitos e funcionalidades;
- ∙ Possibilita estimar de forma mais precisa a complexidade e tempo de desenvolvimento;
- ∙ Possibilita a realização testes de interações;
- ∙ Reduz os esforços de desenvolvimento.

Existem três tipos diferentes de protótipos. Os de baixa, média e de alta fidelidade.

Os protótipos de baixa fidelidade, também chamados de rascunhos, são concebidos ainda na fase inicial, durante a concepção do sistema. Eles possuem baixo grau de detalhamento apresentando visualmente a funcionalidade, não possuem recursos de interação e não exibem necessariamente o mesmo design da versão final. Geralmente são realizados no papel. A Figura [3](#page-31-0) mostra um exemplo de protótipo de baixa fidelidade.

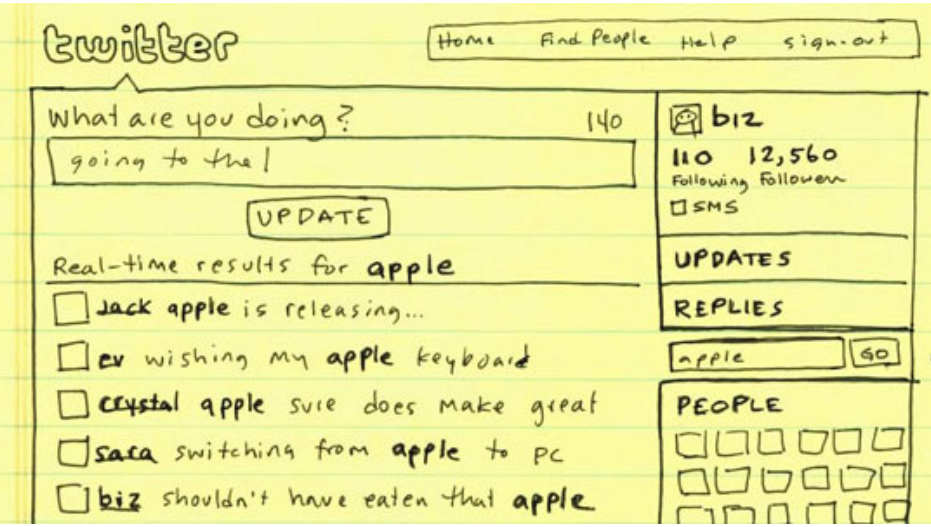

<span id="page-31-0"></span>Figura 3 – Exemplo de protótipo de baixa fidelidade [\(VIEIRA,](#page-74-1) [2017\)](#page-74-1)

Os protótipos de média fidelidade são desenvolvidos na fase da arquitetura da informação. Utilizando lápis e papel ou softwares de prototipação, esses documentos apresentam a estrutura e o conteúdo da interface, definindo peso, relevância e relação dos elementos, formando o layout básico do projeto [\(NASCIMENTO,](#page-73-0) [2017\)](#page-73-0). Esses protótipos ainda não utilizam recursos gráficos avançados como cores ou fotografias, exemplificado na Figura [4.](#page-31-1)

<span id="page-31-1"></span>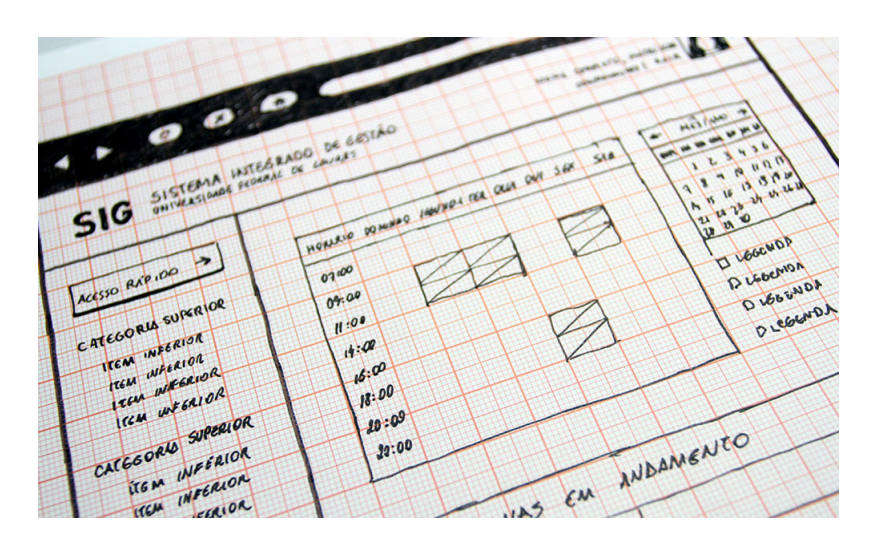

Figura 4 – Exemplo de protótipo de média fidelidade [\(NASCIMENTO,](#page-73-0) [2017\)](#page-73-0).

Diferente dos protótipos de baixa e média fidelidade, os de alta fidelidade assemelhamse mais com a solução final,como pode ser visto na Figura [5.](#page-32-0) Um potencial cliente pode, por exemplo, iniciar e concluir uma tarefa fundamental que é central para a sua proposta de valor. Suas principais características são possibilitar a interação do usuário, como se fosse o produto final e representar fielmente o produto final em termos de design e funcionalidade. Geralmente é apresentado no formato final (software, aplicativo, etc.) [\(VIEIRA,](#page-74-1) [2017\)](#page-74-1).

| Central do Aluno<br>- Horário<br>- Disciplinas / Notas<br>- Calendário Acadêmico<br>- Dados do Curso<br>- Advertinoias<br>7<br>14 | Exibir período:<br>Dom Seg Ter Qua Qui<br>1 |                | 2013/1<br>Janeiro / 2013    |                |          |             | Inicio e término das aulas                          |                     |                |                |          | Feriado        |                         | Recesso escolar |                |                |                         | Integralização da carga horária |                |                |          |
|----------------------------------------------------------------------------------------------------|---------------------------------------------|----------------|-----------------------------|----------------|----------|-------------|-----------------------------------------------------|---------------------|----------------|----------------|----------|----------------|-------------------------|-----------------|----------------|----------------|-------------------------|---------------------------------|----------------|----------------|----------|
|                                                                                                    |                                             |                |                             |                |          |             |                                                     |                     |                |                |          |                |                         |                 |                |                |                         |                                 |                |                |          |
|                                                                                                    |                                             |                |                             |                |          |             | Fevereiro / 2013                                    |                     |                |                |          |                |                         |                 | Março / 2013   |                |                         |                                 |                |                |          |
|                                                                                                    |                                             |                |                             |                |          |             |                                                     |                     |                |                |          |                |                         |                 |                |                |                         |                                 |                |                |          |
| - Pendências<br>- Regime Académico Diferenciado                                                                                   |                                             |                |                             |                |          | Sex Sáb     |                                                     | Dom Seg Ter Qua Qui |                |                |          |                | Sex Sáb                 |                 |                |                |                         | Dom Seg Ter Qua Qui Sex Sáb     |                |                |          |
| Rematrícula                                                                                                    |                                             | $\overline{2}$ | 3                           | $\overline{4}$ | 5        | 6           |                                                     |                     |                |                | 1        | $\overline{2}$ | $\overline{\mathbf{3}}$ | $\overline{4}$  |                |                |                         | 1                               | $\overline{2}$ | $\overline{3}$ | 4        |
|                                                                                                    | $\overline{8}$                              | $\overline{9}$ | 10                          | 11             | 12       | 13          |                                                     | $\overline{5}$      | 6              | $\overline{z}$ | 8        | $\mathbf{Q}$   | 10                      | 11              | 5              | $\overline{z}$ | $\overline{z}$          | 8                               | $\overline{9}$ | 10             | 11       |
| 21                                                                                                    | 15<br>22                                    | 16<br>23       | 17<br>24                    | 18<br>25       | 19<br>26 | 20<br>27    |                                                     | 12<br>19            | 13<br>20       | 14<br>21       | 15<br>22 | 16<br>23       | 17<br>24                | 18<br>25        | 12<br>19       | 13<br>20       | 14<br>21                | 15<br>22                        | 16<br>23       | 17<br>24       | 18<br>25 |
| Documentos Acadêmicos<br>28                                                                                                    | 29                                          | 30             |                             |                |          |             |                                                     |                     |                |                |          |                |                         |                 | 26             | 27             | 28                      | $\overline{\mathbf{z}}$         |                | 31             |          |
| Questionários                                                                                                    |                                             |                |                             |                |          |             | 20 de Fevereiro de 2013<br>Início do período letivo |                     |                |                |          |                |                         |                 |                |                |                         |                                 |                |                |          |
| Projetos de Extensão                                                                                                    | Abril / 2013                                |                |                             |                |          | Malo / 2013 |                                                     |                     |                |                |          |                |                         |                 | Junho / 2013   |                |                         |                                 |                |                |          |
| Dados Pessoais                                                                                                    |                                             |                | Dom Seg Ter Qua Qui Sex Sáb |                |          |             |                                                     | Dom Seg Ter Qua Qui |                |                |          |                | Sex Sáb                 |                 | Dom Seg        |                |                         | Ter Qua Qui Sex Sáb             |                |                |          |
| Ajuda                                                                                                    | 1                                           | $\overline{2}$ | $\mathbf{3}$                | 4              | 5        | 6           |                                                     |                     |                |                |          | $\overline{2}$ | 3                       | $\overline{4}$  |                | 1              | $\overline{\mathbf{c}}$ | 3                               | $\ddot{4}$     | 5              | 6        |
| $\overline{z}$                                                                                                    | 8                                           | $\overline{9}$ | 10                          | 11             | 12       | 13          |                                                     | 5                   | $\overline{7}$ | $\overline{7}$ | 8        | $\mathbf{9}$   | 10                      | 11              | $\overline{7}$ | 8              | $\mathbf{9}$            | 10                              | 11             | 12             | 13       |
| 14                                                                                                    | 15                                          | 16             | 17                          | 18             | 19       | 20          |                                                     | 12                  | 13             | 14             | 15       | 16             | 17                      | 18              | 14             | 15             | 16                      | 17                              | 18             | 19             | 20       |
| 21                                                                                                    | 22                                          | 23             | 24                          | 25             | 26       | 27          |                                                     | 19<br>26            | 20<br>27       | 21<br>28       | 22<br>29 | 23<br>30       | 24<br>31                | 25              | 21<br>28       | 22<br>29       | 23<br>30                | 24                              | 25             | 26             | 27       |

<span id="page-32-0"></span>Figura 5 – Exemplo de protótipo de alta fidelidade [\(NASCIMENTO,](#page-73-0) [2017\)](#page-73-0).

## <span id="page-32-1"></span>2.6 Design de Interação

#### <span id="page-32-2"></span>2.6.1 Diferenças entre Interface e Interação

A comunicação entre usuários(pessoas) e sistemas interativos é chamado de interação. Na interação, o usuário e sistema trocam turnos em que um fala e o outro ouve, interpreta e realiza uma ação [\(SANTOS,](#page-73-1) [2006\)](#page-73-1). No ramo de interação humano computador, esse processo é estudado, focado no ponto de vista do usuário: as ações que ele faz usando uma interface de um software e as interpretações das respostas que o software transmite através da interface, como pode ser visto na Figura [6.](#page-33-0)

Por outro lado, a interface é o nome utilizado para a parte de um sistema computacional com a qual um usuário mantém contato ao utilizá-lo. Essa interface inclui software e hardware (teclados, mouses, tablets, monitores e etc.). Considerando interação como

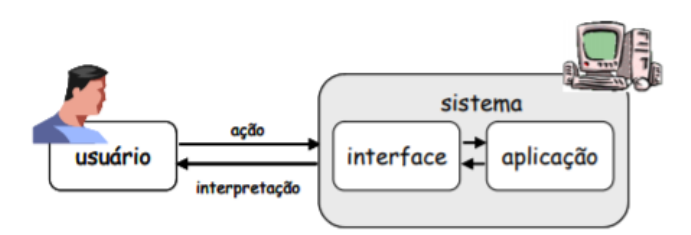

<span id="page-33-0"></span>Figura 6 – O processo de interação humano computador [\(SANTOS,](#page-73-1) [2006\)](#page-73-1).

um processo de comunicação, a interface pode ser vista como um sistema de comunicação usada nesse processo [\(SANTOS,](#page-73-1) [2006\)](#page-73-1).

#### <span id="page-33-1"></span>2.6.2 Importância da Avaliação de Interação

Softwares geralmente são feitos para usuários e, por isso, é necessário saber se ele supri as necessidades desses usuários, tanto nas suas tarefas como no ambiente em que será utilizado. A avaliação de interface é necessária para se analisar a qualidade de uso de um software [\(SANTOS,](#page-73-1) [2006\)](#page-73-1).

Uma avaliação individual é importante pois não se garante a qualidade de interfaces do software apenas seguindo os métodos de desenvolvimento, e além disso, o desenvolvedor pode não ser o público alvo daquela aplicação.

Os principais objetivos de se realizar a avaliação da interface são ([\(SANTOS,](#page-73-1) [2006\)](#page-73-1)):

- ∙ identificar quais são as necessidades dos usuários ou verificar o entendimento dos desenvolvedores sobre essas necessidades
- ∙ identificar os problemas da interação e interface
- ∙ entender como uma interface afeta a forma que os usuários trabalham
- ∙ comparar alternativas de projetos de interface
- ∙ obter métricas quantificáveis de usabilidade
- ∙ verificar conformidade com um padrão ou conjunto de heurísticas
- ∙ O sistema possuirá uma sessão de comentários em projetos;

## <span id="page-34-1"></span>3 Benchmarking de Portfólios

Para entender qual são as características e necessidades dos sistemas de portfólios voltados para a educação superior faz-se necessário a análise de produtos existentes nesse contexto e, a partir deles, realização de um estudo sobre as características positivas e negativas dos mesmos. Para isso é utilizado um benchmarking.

O objetivo deste capítulo é apresentar qual a metodologia seguida para a realização do benchmarking, como ele foi feito, apresentar todos os dados coletados e resultados adquiridos.

## <span id="page-34-2"></span>3.1 Metodologia de Benchmarking

Para se desenvolver a metodologia utilizada foi-se usado como base a Metodologia de Benchmarking Colaborativo [\(MOTTA,](#page-73-2) [2013\)](#page-73-2) proposto para uso na administração pública brasileira. Ela é dividida em 10 etapas, de acordo com a Figura [7.](#page-34-0)

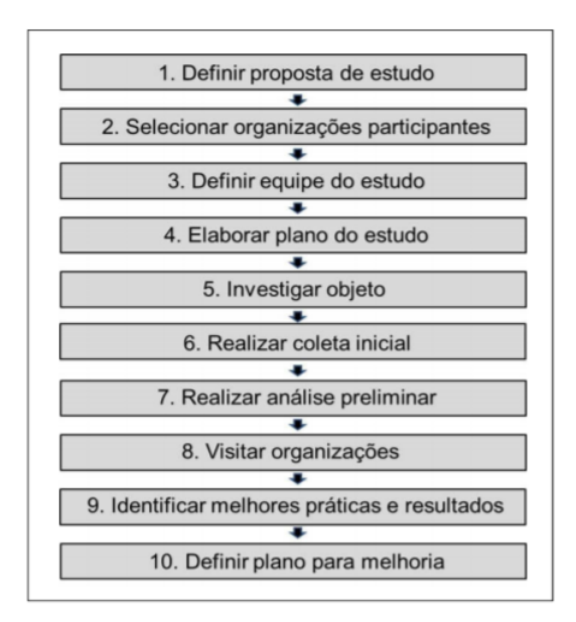

<span id="page-34-0"></span>Figura 7 – Modelo proposto de benchmarking colaborativo [\(MOTTA,](#page-73-2) [2013\)](#page-73-2)

Utilizando o modelo e as necessidades do projeto como base, algumas etapas não se fazem necessárias e outras precisam ser remodeladas. Então, o modelo da figura [8](#page-35-0) é utilizado.

Os próximos itens descrevem as atividades realizadas em cada etapa da metodologia.

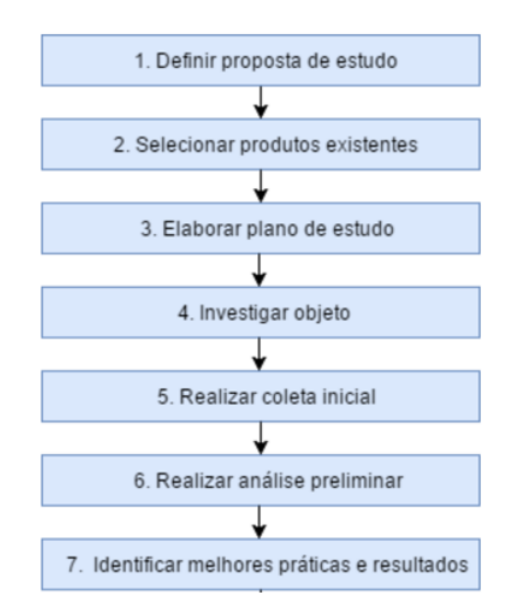

<span id="page-35-0"></span>Figura 8 – Modelo de benchmarking utilizado no trabalho

#### <span id="page-35-1"></span>3.1.1 Definir proposta de estudo

Essa é a fase inicial do processo. Nela é elaborada uma proposta inicial de estudo sobre o assunto, contendo o escopo e objetivo do estudo tais como a justificativa para a realização de tal estudo.

#### <span id="page-35-2"></span>3.1.2 Selecionar produtos existentes

Durante essa fase é feita uma pesquisa para selecionar os produtos existentes sobre o assunto abordado na fase anterior. Uma vez feita a pesquisa, são então selecionados os produtos que mais se encaixam no contexto definido e que tem mais insumo para se realizar um estudo sobre.

#### <span id="page-35-3"></span>3.1.3 Elaborar plano de estudo

Segundo [\(MOTTA,](#page-73-2) [2013\)](#page-73-2), nesse momento, a equipe de estudo deve validar o objeto, objetivo, escopo e justificativa que foram definidos pelo proponente na etapa 1 da metodologia. O plano de estudo deve ser preparado com base na proposta inicial, e nele devem estar contidos os seguintes tópicos:

- ∙ Escopo;
- ∙ Objetivo;
- ∙ Justificativa;
- ∙ Dados a serem coletados;
∙ Checklist para obtenção dos dados.

### 3.1.4 Investigar Objeto

Com base nos dados a serem coletados presentes no plano de estudo, é feita uma análise dos produtos selecionados.

Além disso, para cada produto, é identificado as seguintes informações:

- ∙ Perfil da organização(universidade), tamanho, abrangência do produto;
- ∙ Numero de alunos envolvidos;
- ∙ Problemas existentes que não foram melhorados pelo software;
- ∙ Melhorias proporcionadas pelo produto.

#### 3.1.5 Realizar coleta inicial

A coleta dos dados deve ser feita através do checklist feito na etapa 2.2.3. Se necessário, durante essa etapa é realizada pequenas modificações no checklist para que ele se adeque à determinado produto.

### 3.1.6 Realizar análise preliminar

Com base nas respostas obtidas pelo checklist, a equipe identifica e entende as melhores práticas que foram adotadas por esse produto em relação ao contexto.

Além disso, é feito um comparativo entre as respostas de todos os produtos escolhidos.

#### 3.1.7 Identificar melhores práticas e resultados

De posse das respostas e do comparativo entre os produtos, a equipe faz uma análise identificando quais foram os diferenciais de cada produto estudado.

Essa é a fase mais importante pois, através dela, será gerado os requisitos iniciais do sistema a ser desenvolvido.

# 3.2 Produtos Selecionados

# 3.2.1 iPortfolio

Um portfólio institucional eletrônico chamado the iPortfolio obteve mais de 17000 inscritos em um ano após sua introdução em uma universidade australiana [\(OLIVER et](#page-73-0) [al.,](#page-73-0) [2012\)](#page-73-0) foi implementado com o objetivo de melhorar o engajamento com o aprendizado[\(OLIVER et al.,](#page-73-1) [2009;](#page-73-1) [KONSKY; OLIVER; RAMDIN,](#page-72-0) [2009\)](#page-72-0) e teve feedback coletado dos alunos e funcionários durante o ano de 2000.

Desenvolvido na metade de 2009, e teve feedback coletado dos alunos e funcionários durante o ano de 2000.

O iPortfolio é um website onde estudantes mostram artefatos relacionados com o aprendizado e o desenvolvimento profissional dos mesmos, procurando feedback de outros estudantes e mentores, ao mesmo mostrando as habilidades adquiridas durante a graduação.

O sistema permite que os estudantes utilizem o iPortfolio mesmo após de graduados, facilitando a inclusão de novas informações pelos ex-alunos. Ele foi desenvolvido para complementar o uso de um currículo formal, provendo features que facilitam a reflexão sobre as experiências de vida que aprimoram o desenvolvimento profissional [\(OLIVER et](#page-73-0) [al.,](#page-73-0) [2012\)](#page-73-0).

Não se baseia em uma rede social, totalmente desenvolvido do zero, com a filosofia de focar na forma que da universidade transmite o ensino e aprendizado.

Ele permite que estudantes criem, colecionem e mostrem as suas evidências de conquistas através do upload de imagens, videos, audios e documentos de texto.

A divisão do sistema é feita em diferentes páginas, da seguinte maneira:

- ∙ About me Local onde ficam as informações do usuário, apresentando uma foto com
- ∙ informações biográficas do estudante.
- ∙ My Ratings Página de auto avaliação do progresso do estudante em busca da obtenção de atributos da graduação.
- ∙ My Course Disciplinas e competências profissionais.
- ∙ My Employment Listagem de empregos, trabalhos foras da faculdade, e currículo do estudante.
- ∙ My Network Organizações e indivíduos conectados com o usuário.
- ∙ My Showcases Trabalhos finalizados mostrando as habilidades do estudante.

Além disso, o iPortfolio inclui templates para guiar o estudante e funções de rede social para ser colaborativo.

A Figura [9](#page-38-0) Mostra como são disponibilizadas as informações na página de sobre.

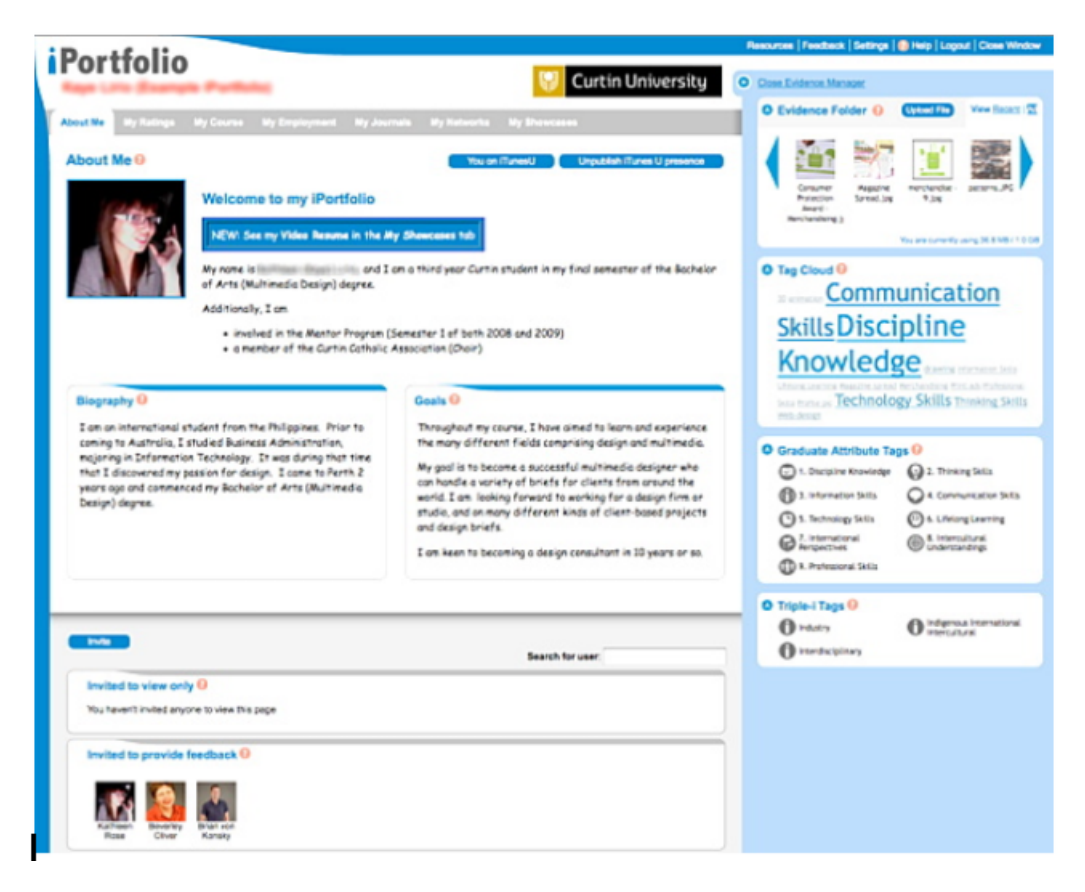

Figura 9 – Página de About me do iPortfolio [\(OLIVER et al.,](#page-73-0) [2012\)](#page-73-0)

# <span id="page-38-0"></span>3.2.2 PointCarré Portfolio System

PointCarré é o sistema de aprendizado online da Vrije Universiteit Brussel. Nele foi desenvolvido um portfólio online para os estudantes, focado em aprendizado por cursos [\(MEEUS; QUESTIER; DERKS,](#page-73-2) [2006\)](#page-73-2).

O sistema de portfólio seguiu uma direção de um sistema ideal genérico.

Cada usuário tem à duas versões do portfólio: a versão pública (figura [10\)](#page-39-0) e uma versão editável que pode apenas ser consultada pelo autor do portfólio [\(MEEUS; QUES-](#page-73-2)[TIER; DERKS,](#page-73-2) [2006\)](#page-73-2).

A parte editável do sistema é uma pasta onde o estudante pode manter arquivos e esses arquivos podem ser salvos em todos os formatos, porém existem tipos de formatos predefinidos no software.

# 3.2.3 EAS e-portfolio

O sistema EAS(e-portfolio assessment system) foi desenvolvido com o intuito de ajudar o acesso à determinados componentes de trabalhos acadêmicos dos estudantes da Zayed University(ZU) [\(TUBAISHAT; LANSARI; AL-RAWI,](#page-74-0) [2009\)](#page-74-0) e permitir aos alunos melhorar e concentrar seus aprendizados, fornecendo-lhes uma ferramenta para mostrar

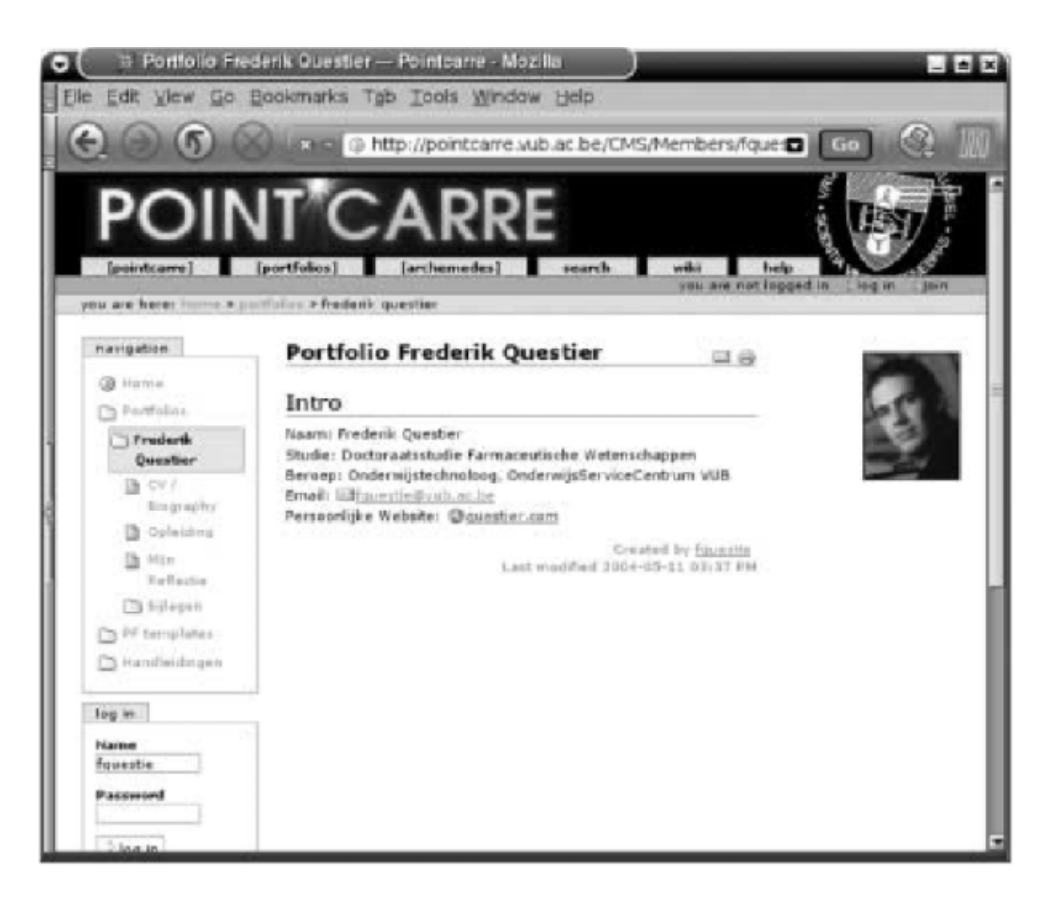

Figura 10 – Página pública do portfolio do PointCarre [\(MEEUS; QUESTIER; DERKS,](#page-73-2) [2006\)](#page-73-2)

<span id="page-39-0"></span>suas habilidades. Além disso, a obtenção dos resultados de aprendizagem tornou-se um componente importante do sistema de avaliação da média (GPA) dos estudantes.

O EAS é um recurso usado na universidade em várias atividades. Os maiores projetos das disciplinas cursadas pelo estudante são colocadas no sistema e então, através do sistema, as submissões são avaliadas pelos professores ou mentores. Depois da avaliação e revisão o estudante recebe feedback através do próprio sistema.

A Figura /reffigura:Interface do eas mostra a página de um professor, onde ele pode acessar os cursos do semestre e ver a lista de alunos cadastrados.

### 3.2.4 Polaris

No departamento de engenharia da Universidade do Texas em Austin (UT), um sistema de portfólio eletrônico chamado Polaris foi utilizado para permitir que estudantes documentem seu progresso educacional e compartilhem seus avanços.

O polaris beneficia os estudantes dando a eles um site personalizável e profissional [\(CAMPBELL; SCHMIDT,](#page-72-1) [2005\)](#page-72-1). Além disso, o sistema permite que estudantes utilizem um fórum de discussões para explicar o seu desenvolvimento pessoal durante o curso de engenharia.

|             |                                           |                      | CePortfolio: Zayed University ePortfolio - Windows Internet Explorer |                                    |                                                         |                                                 |                       |            | $\frac{1}{2}$                                                                              |
|-------------|-------------------------------------------|----------------------|----------------------------------------------------------------------|------------------------------------|---------------------------------------------------------|-------------------------------------------------|-----------------------|------------|--------------------------------------------------------------------------------------------|
|             | P Mtp://eportfolio.zu.ac.ae/Afaculty.aepx |                      |                                                                      |                                    | <b>v</b> $\left  \right.$ + <b>x</b> Like Search        | $\Omega$ -                                      |                       |            |                                                                                            |
|             |                                           |                      |                                                                      |                                    |                                                         |                                                 |                       |            |                                                                                            |
|             | e ePontfolio: Zayed University ePontfolio |                      |                                                                      |                                    |                                                         |                                                 |                       |            | $\begin{array}{ccc}\n\bullet & \boxtimes & \text{in} & \text{in} & \text{in}\n\end{array}$ |
|             |                                           |                      |                                                                      | <b>e</b> Portfolio                 |                                                         |                                                 |                       |            |                                                                                            |
| <b>Boss</b> | Reports                                   |                      | Learning Outcomes                                                    | Old ePortfolio<br>Help             |                                                         |                                                 | ZAYED\F7733 (Faculty) |            |                                                                                            |
|             |                                           |                      |                                                                      |                                    |                                                         |                                                 |                       |            |                                                                                            |
|             |                                           |                      |                                                                      |                                    |                                                         |                                                 |                       |            |                                                                                            |
|             |                                           |                      | Faculty ID:                                                          | F7733                              |                                                         |                                                 |                       |            |                                                                                            |
|             |                                           | <b>Faculty Name:</b> |                                                                      |                                    | <b>Abdallah Tubaishat</b>                               |                                                 |                       |            |                                                                                            |
|             |                                           |                      |                                                                      |                                    |                                                         |                                                 |                       |            |                                                                                            |
|             |                                           | 1. Select Term Code: |                                                                      |                                    | 2008 Fall Semester (200821)<br>$\overline{\phantom{a}}$ |                                                 |                       |            |                                                                                            |
|             |                                           |                      |                                                                      |                                    |                                                         |                                                 |                       |            |                                                                                            |
|             |                                           |                      | 2. Click Get Courses:                                                |                                    | <b>Cet Courses</b>                                      |                                                 |                       |            |                                                                                            |
|             |                                           | ٠<br><b>Status</b>   | Term Code: 2008 Fall Semester (200821)<br><b>Course Info</b>         | Criteria                           |                                                         | <b>Student</b>                                  | <b>Addi.</b> Course   | Learning   |                                                                                            |
|             |                                           |                      |                                                                      | Submit                             | <b>Delete</b><br><b>View</b>                            | List                                            | <b>Assessor</b>       | OutCome(s) |                                                                                            |
|             |                                           | ۰<br>z.              | CIT-365-001-21223                                                    | Add                                | -                                                       | 455                                             |                       |            |                                                                                            |
|             |                                           |                      |                                                                      |                                    | -                                                       | 0/21(0/0)<br><b>ASS</b>                         |                       |            |                                                                                            |
|             |                                           | z.<br>۰              | CIT-470-001-21449                                                    | Add                                |                                                         | Q/14 (2/0)                                      |                       |            |                                                                                            |
|             |                                           | a.<br>$\bullet$      | CIT-490-001-21211                                                    | Add                                | -                                                       | <b>ASS</b><br>$0/8$ (0/0)                       |                       |            |                                                                                            |
|             |                                           | ۰<br>٠               | CIT-490-002-21872                                                    | Add .                              | -<br>ш                                                  | <b>ASS</b>                                      |                       |            |                                                                                            |
|             |                                           |                      |                                                                      |                                    |                                                         | $0/3$ (0/0)                                     |                       |            |                                                                                            |
|             |                                           |                      |                                                                      | Legend                             |                                                         |                                                 |                       |            |                                                                                            |
|             |                                           |                      |                                                                      | O No criteria have been submitted. |                                                         |                                                 |                       |            |                                                                                            |
|             |                                           |                      |                                                                      | No evidence has been submitted.    |                                                         |                                                 |                       |            |                                                                                            |
|             |                                           |                      |                                                                      |                                    | Evidence has been submitted.                            |                                                 |                       |            |                                                                                            |
|             |                                           |                      |                                                                      |                                    | Evidence has been assessed.                             |                                                 |                       |            |                                                                                            |
|             |                                           |                      |                                                                      |                                    | Evidence submitted / Total students                     | You are assigned as an assessor of that course. |                       |            |                                                                                            |

Figura 11 – Interface do EAS [\(TUBAISHAT; LANSARI; AL-RAWI,](#page-74-0) [2009\)](#page-74-0)

A Figura [12](#page-41-0) apresenta a página introdutória do software, em referência descritiva de como o sistema funciona.

Todos os portfólios dos estudantes são publicamente acessíveis através da página inicial [12,](#page-41-0) possuindo um webaddress único. Primeiramente, a página de portfólio do estudante mostra uma imagem e breve biografia do mesmo. Nessa mesma página, é possível obter links para diferentes projetos e atividades extracurriculares do usuário, assim como suas experiências de trabalhos.

Para a criação desta página, existe um tutorial de aproximadamente 20 minutos explicando todo o funcionamento do sistema e ajudando o estudante a criar a sua página. A figura [13](#page-41-1) mostra como a página fica depois de concluída.

Durante o desenvolvimento, pelo estudante, da página de projetos realizados, o sistema oferece questionários em forma de checkbox para auxiliar na redação do texto sobre o projeto. A Figura ref

Além disso, outras perguntas são feitas, como, por exemplo, "O que você aprendeu com esse projeto?" [\(CAMPBELL; SCHMIDT,](#page-72-1) [2005\)](#page-72-1).

Outra funcionalidade do Polaris é a ferramenta de criação de um diário, dando a possibilidade que os estudantes possam mostrar suas evoluções ao longo dos anos.

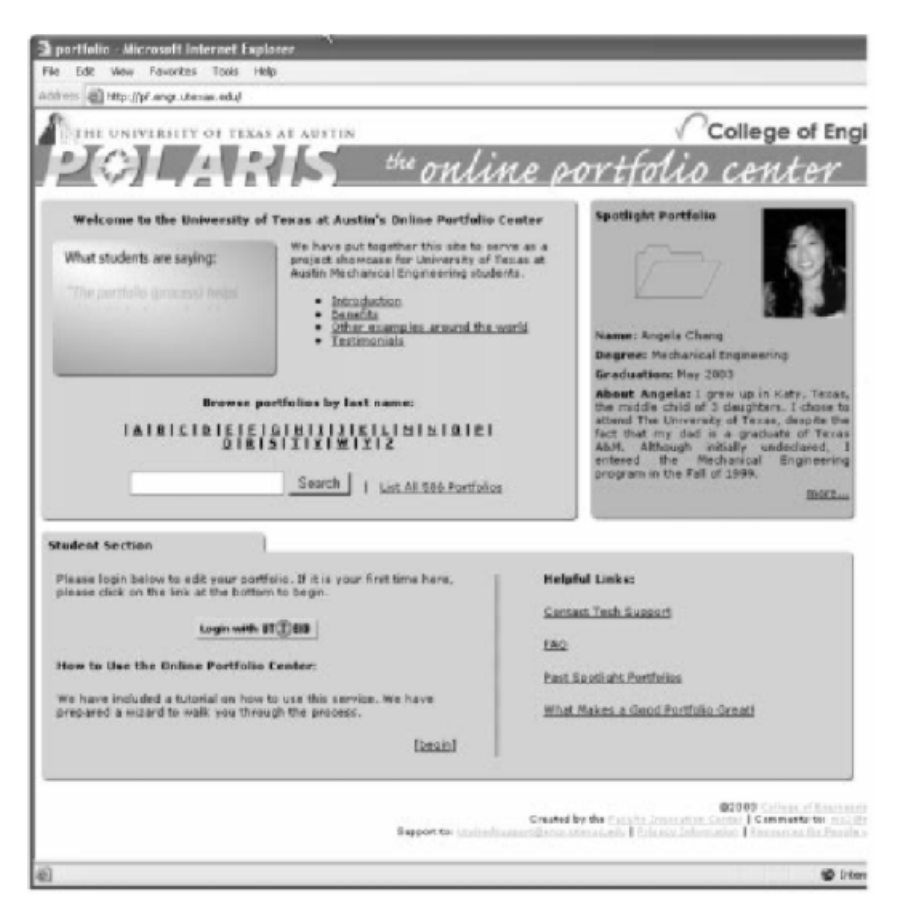

Figura 12 – Interface do Polaris [\(CAMPBELL; SCHMIDT,](#page-72-1) [2005\)](#page-72-1)

<span id="page-41-0"></span>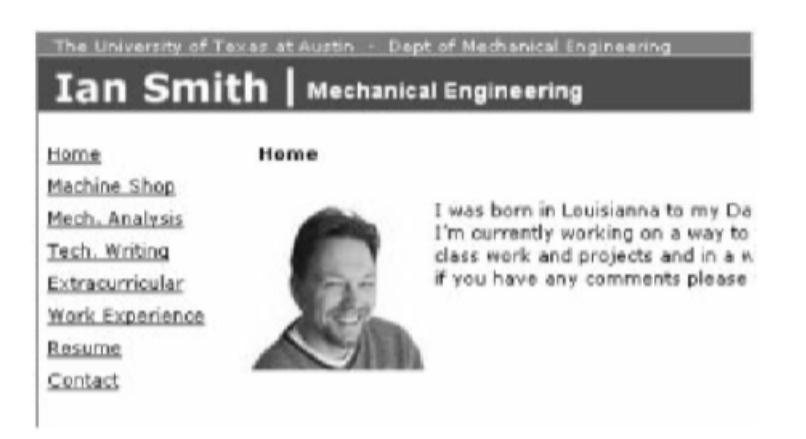

Figura 13 – Portfólio de um estudante da UTexas [\(CAMPBELL; SCHMIDT,](#page-72-1) [2005\)](#page-72-1)

# <span id="page-41-1"></span>3.3 Resultados

# 3.3.1 Plano de estudo de Benchmarking

O plano de estudo foi gerado a partir de uma análise do contexto a ser estudado.

### Plano de estudo de Benchmarking

Equipe do Estudo: Átilla E. de Lima Gallio

Objetos do Estudo: iPortfolio, PointCarré Portfolio System, EAS e-portfolio, Polaris

**Escopo** 

Comparar as funcionalidades presentes nos sistemas estudados, gerando um documento com features derivadas através da análise.

Objetivo

Entender e identificar as melhores práticas dos sistemas que possam ser implementados no projeto de e-portfólio para a FGA.

**Iustificativa** 

O benchmarking faz-se necessário para uma melhor visualização do comportamento dos sistemas que existem no contexto de universidade.

Figura 14 – Quadro contendo plano de estudo de benchmarking desenvolvido

# 3.3.2 Checklist de Benchmarking dos Portfólios

Foram então derivadas 23 questões que estão listadas na figura [15.](#page-45-0)

# 3.3.3 Quadro Comparativo

Foi feito um quadro contendo todas as respostas dos produtos analisados.

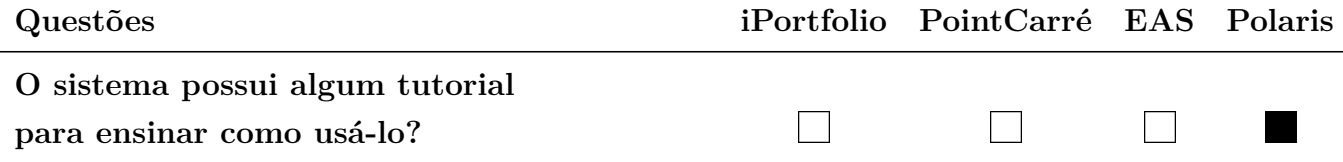

**O sistema abrange alunos**

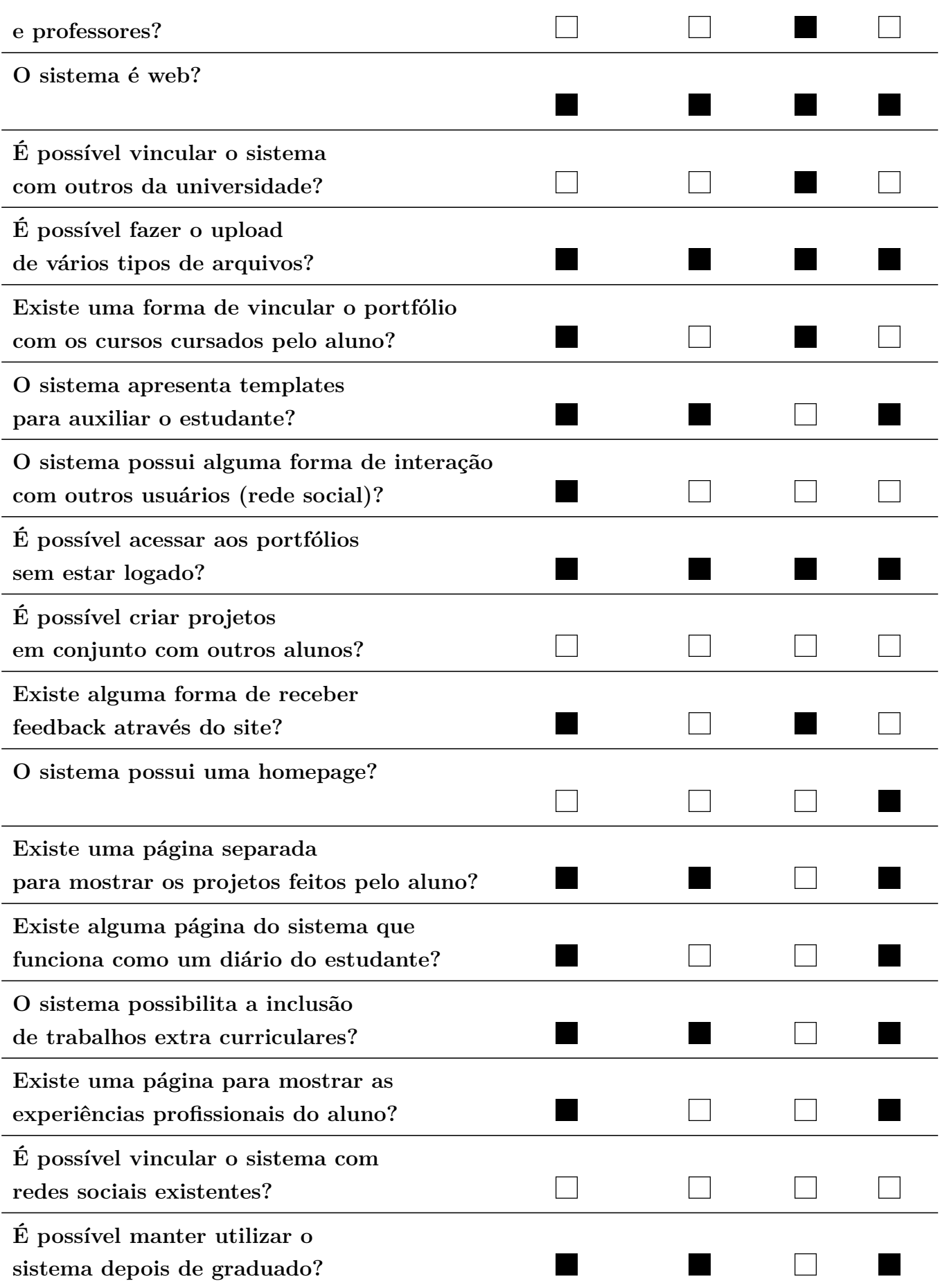

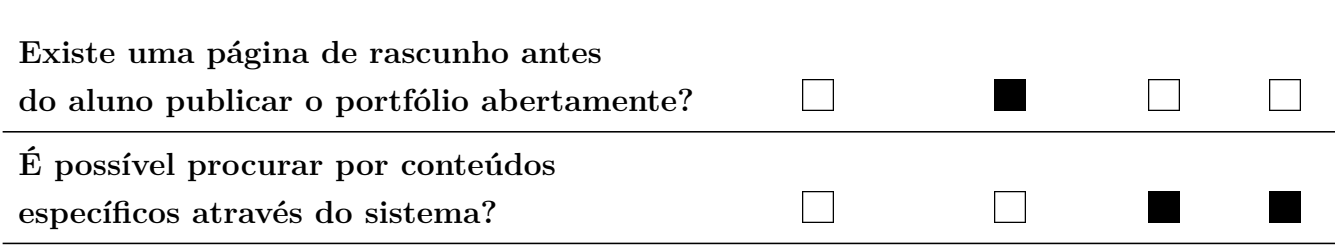

Tabela 1 – Quadro resposta do checklist

# 3.3.4 Práticas positivas

Através do uso do checklist foi possível identificar o diferencial entre cada um dos sistemas analisados, encontrando as melhores práticas das mesmas.

Os quadro [2](#page-44-0) mostra quais foram os diferenciais encontrados nos softwares.

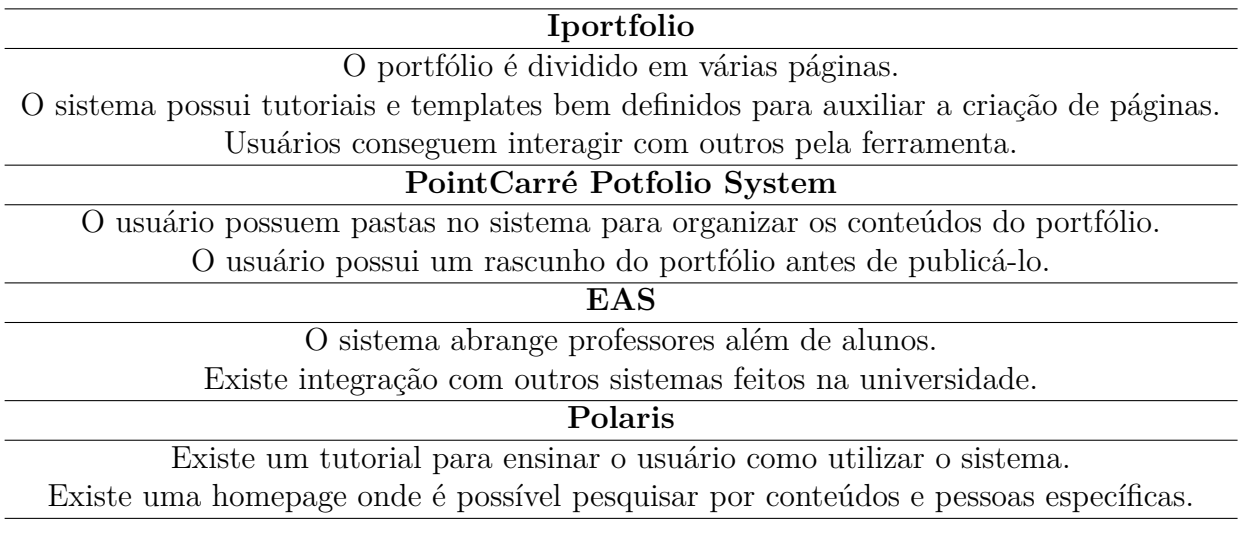

<span id="page-44-0"></span>Tabela 2 – Quadro contendo os diferenciais de cada sistema

Sobre o sistema em geral

- 4. O sistema possui algum tutorial para ensinar como usa-lo?
- 5. O sistema abrange alunos e professores?
- 6. O sistema é web?
- 7. É possível vincular o sistema com outros da universidade?
- 8. É possível fazer o upload de vários tipos de arquivos?
- 9. Existe uma forma de vincular o portfólio com os cursos cursados pelo aluno?
- 10. O sistema apresenta templates para auxiliar o estudante?
- 11. O sistema possui alguma forma de interação com outros usuários (rede social)?
- 12. É possível acessar aos portfólios sem estar logado?
- 13. É possível criar projetos em conjunto com outros alunos?
- 14. Existe alguma forma de receber feedback através do site?
- 15. O sistema possui uma homepage?
- 16. Existe uma página separada para mostrar os projetos feitos pelo aluno?
- 17. Existe alguma página do sistema que funciona como um diário do estudante?
- 18. O sistema possibilita a inclusão de trabalhos extra curriculares?
- 19. Existe uma página para mostrar as experiências profissionais do aluno?
- 20. É possível vincular o sistema com redes sociais existentes?
- 21. É possível manter utilizar o sistema depois de graduado?
- 22. Existe uma página de rascunho antes do aluno publicar o portfólio abertamente?
- 23. É possível procurar por conteúdos específicos através do sistema?

<span id="page-45-0"></span>Figura 15 – Quadro contendo questões levantados sobre funcionalidades dos portfólios

# 4 Visão Geral da Solução

O objetivo da seção visão geral da solução é o entendimento geral do projeto ao definir as necessidades para o desenvolvimento do portfólio online para alunos de engenharia de software da Universidade de Brasília - UnB. As informações presentes nesse capítulo são apresentadas com um nível alto de abstração, para que seja claro o entendimento sobre o software.

# 4.1 Posicionamento

Atualmente os alunos da Universidade de Brasília enfrentam problemas ao tentar encontrar oportunidades profissionais e uma das razões é a dificuldade para mostrar o conhecimento aplicado sobre determinado assunto. A falta de um local adequado mostrando os projetos já realizados faz com que esses alunos precisem criar um portfólio.Atualmente uma das únicas formas de mostrar conhecimento aplicado que os alunos utilizam é o github, um website que armazena repositórios de código dos estudantes. Com base nessa realidade, o portfólio online visa facilitar este processo, tornando, para o aluno, mais fácil o acesso à um software que o auxilie na criação de um portfólio.

# 4.2 Proposta

A proposta deste trabalho é desenhar a interface para um portfólio online especialmente para alunos de engenharia de software da UnB que auxilie-os na busca por oportunidades profissionais. Essa interface deve simular o software mostrando todas as suas possíveis funcionalidades.

O principal recurso do software é a visualização dos projetos realizados pelo estudante, mostrando desde a descrição do projeto até a detalhes mais específicos como linguagens e frameworks utilizados. Esse recurso deve permitir que imagens sejam mostradas e links para repositórios e, se houver, hiperlink para a aplicação.

Estudantes poderão marcar projetos que foram feitos com outros estudantes e comentar determinados projetos, funcionando como uma rede social.

Além disso, projetos poderão ser relacionados à disciplinas existentes na faculdade, criando assim uma lista com todos os projetos feitos em determinada disciplina.

A seguir, têm-se um maior detalhamento de cada um das duas principais características presentes no software.

#### 4.2.1 Lista de projetos

Essa é a característica que faz um e-portfólio ser, de fato, um portfólio. Presente em todos os e-Portfólios, a lista funciona como uma vitrine de todos os projetos que o usuário desenvolveu e quis mostrar. Esse usuário possui a liberdade de escolher quais projetos quer mostrar e também decidir quais informações serão vistas. A Figura [16](#page-47-0) é um exemplo de como as informações são dispostas em um portfólio online.

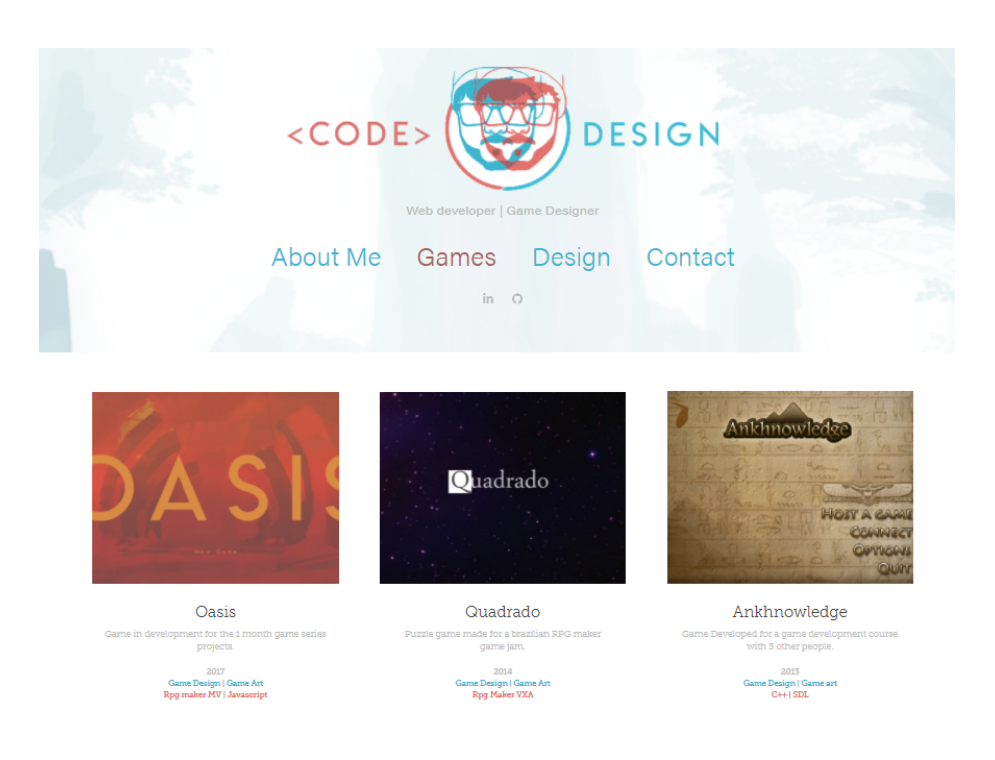

Figura 16 – Vitrine de projetos de um portfólio de um estudante. [\(GALLIO,](#page-72-2) [2017\)](#page-72-2)

<span id="page-47-0"></span>Ao clicar em qualquer um dos projetos, o software redireciona o usuário para uma página específica daquele projeto, mostrando uma maior descrição do mesmo e outras imagens dele, exemplificado na Figura [17.](#page-48-0)

No e-Portfólio da UnB será possível identificar quais alunos foram envolvidos no projeto em questão e também de qual disciplina ele é. Além disso, existirá uma caixa de mensagens para comentários, exemplificada na Figura [18.](#page-48-1)

## 4.2.2 Relacionamento entre usuários

Como o e-Portfólio da UnB será voltado para estudantes de engenharia de software, vários dos projetos realizados por eles são feitos em conjunto. Por esse motivo, será possível relacionar um projeto com um ou mais estudantes e esse projeto aparecerá nos portfólios de todos os estudantes relacionados. Uma disciplina poderá possuir vários projetos que estarão relacionados à um ou mais estudantes, como pode ser visto na Figura [19.](#page-49-0)

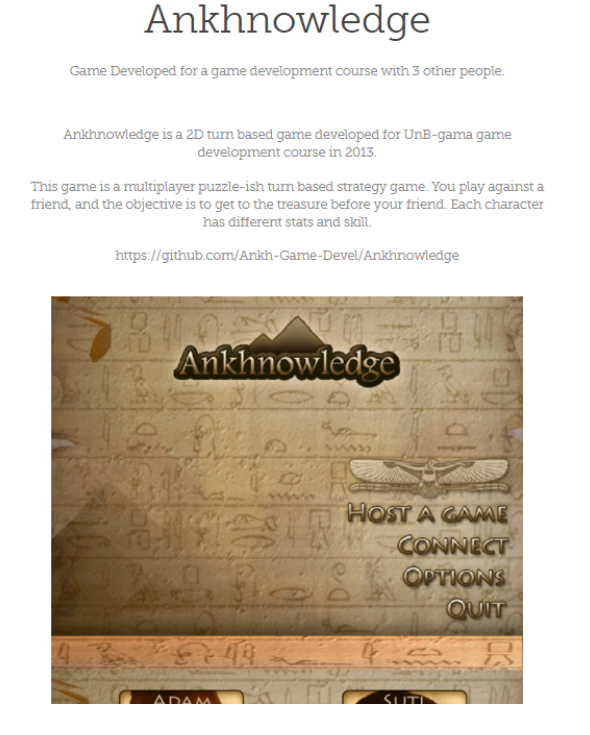

Figura 17 – Exemplo de página de um projeto [\(GALLIO,](#page-72-2) [2017\)](#page-72-2)

<span id="page-48-0"></span>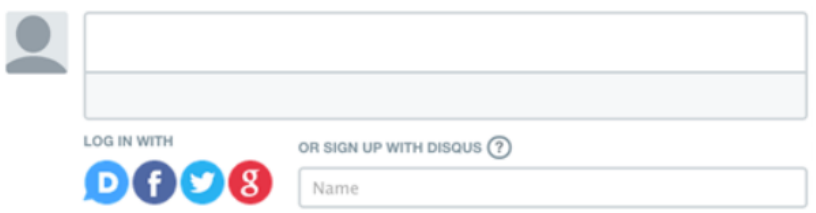

<span id="page-48-1"></span>Figura 18 – Sistema de comentários do Disqus [\(DISQUS,](#page-72-3) [2017\)](#page-72-3)

Os projetos não necessariamente precisam estar relacionados com disciplinas ou com mais de um estudante.

# 4.3 Requisitos Iniciais do Software

A elicitação de requisitos é a fase, dentro do processo de Engenharia de Requisitos, que possui o desafio de entender os desejos e necessidades do cliente, dentre outros itens [\(ROSEMBERG et al.,](#page-73-3) [2008\)](#page-73-3).

Com os acertos e erros dos produtos identificados através do benchmarking realizado, é então escolhido quais dessas características serão utilizadas no produto a ser desenvolvido transformando-as em requisitos. Para essa etapa deve-se considerar as características das organizações (universidades) onde os produtos foram aplicados com a organização a ser alvo do produto a ser desenvolvido. É preciso ter senso crítico para

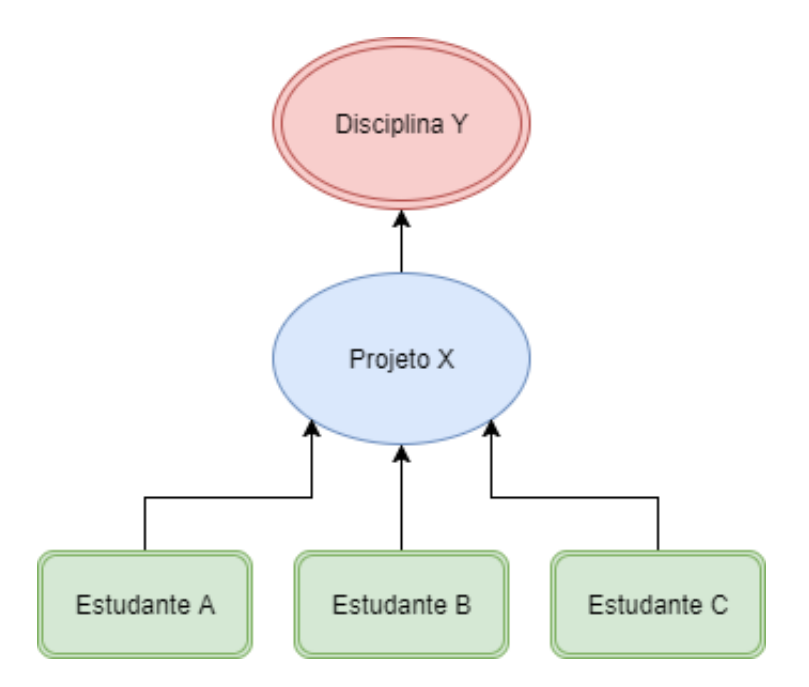

<span id="page-49-0"></span>Figura 19 – Diagrama do relacionamento entre estudantes, projetos e disciplinas

identificar se determinada característica é passível de ser aplicada à um diferente contexto.

Os resultados e requisitos devem estar alinhados com o objetivo definidos do estudo.

Com base nas respostas do questionário, foram levantados os seguintes requisitos iniciais.

# 4.3.1 Requisitos Funcionais

- ∙ O sistema deverá possuir uma página para buscar portfólios através dela;
- ∙ O sistema deverá possuir tutoriais para ensinar o usuário a utilizá-lo;
- ∙ O sistema deverá ter templates disponíveis para a criação de páginas;
- ∙ O sistema deverá possuir uma página que o usuário possa incluir cursos que já fez;
- ∙ O sistema possuirá páginas de rascunho para o usuário antes dele decidir publicar o portfólio;
- ∙ O sistema possuirá uma sessão para incluir experiências profissionais dos usuários;
- ∙ O sistema possuirá uma sessão de comentários em projetos;
- ∙ O sistema possuirá um agregador de projetos relacionados à disciplinas da universidade;
- ∙ O sistema possuirá uma página para incluir fotos e fazer uma breve descrição do usuário;
- ∙ O sistema possuirá um diário em forma de blog para descrever as novas experiências do usuário.

# 4.3.2 Requisitos Não Funcionais

- ∙ O sistema será web;
- ∙ Para acessar a página do servidor é necessário o usuário ter um navegador de internet e conexão com a internet;
- ∙ O sistema deve ser responsivo com a interação do usuário, principalmente na parte de formulários e validações, exibindo mensagens de instruções para as devidas correções e preenchimentos;
- ∙ O sistema deverá ter auto preenchimento de informações com dados do facebook;
- ∙ O sistema deve conter validações para cada campo no formulário a ser preenchido pelo usuário. item O sistema deverá possibilitar o usuário fazer upload de diversos tipos de arquivos.

# 5 Desenvolvimento do Protótipo

Neste capítulo é mostrado a todo o processo utilizado para a realização do desenvolvimento do protótipo do software agregador de portfólios da FGA.

# 5.1 Metodologia

# 5.1.1 Ciclo de vida

O modelo de ciclo de vida simples incorpora a iteração e encoraja o foco centrado no usuário, como pode ser observado na figura [20.](#page-52-0)

A maioria dos projetos possuem sua fase inicial com a identificação de necessidades e requisitos. A partir de tal atividade,alguns designs alternativos são gerados numa tentativa de irem ao encontro das necessidades e requisitos identificados. Depois disso, versões interativas dos designs são desenvolvidas e avaliadas. Pelo feedback das avaliações é possível retornar e identificar necessidades ou refinar requisitos, ou então passa-se diretamente para o re-design. É possível fazer mais de uma alternativa de design seguir o ciclo em paralelo com os outros, ou apenas uma alternativa por vez ser considerada. O produto final surge a partir da evolução de uma ideia inicial bruta até o seu projeto acabado. O fim do desenvolvimento é marcado com uma atividade de avaliação que assegura que o produto final respeita os critérios de usabilidade prescritos [\(PREECE; ROGERS;](#page-73-4) [SHARP,](#page-73-4) [2005\)](#page-73-4).

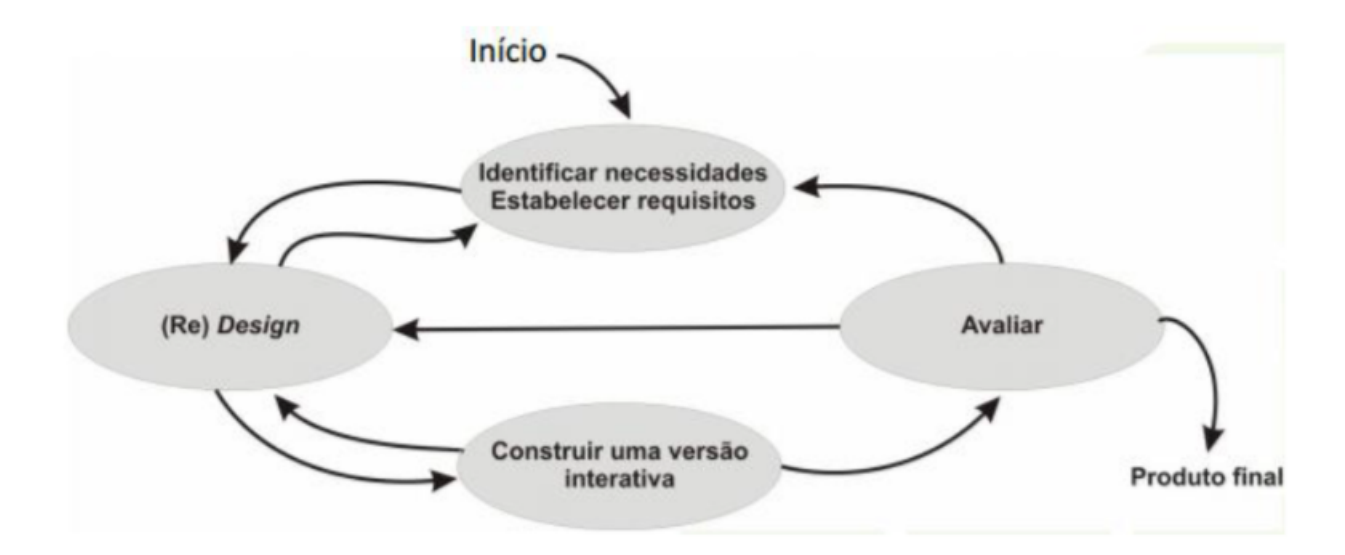

<span id="page-52-0"></span>Figura 20 – Modelo Simples de design de interação

# 5.1.2 Método de Avaliação

Um método de avaliação é nada mais nada menos que um procedimento para a coleta de dados relevantes referentes à operação de uma interação humano computador [\(SANTOS,](#page-73-5) [2006\)](#page-73-5).

Nesse trabalho será usado um método de avaliação empírico, ou seja, irá envolver usuários para a coleta de dados. Os dados a serem coletados serão obtidos através de testes de usabilidade, que avaliam o desempenho do usuário com o software. O processo de coleta de dados será dividido em três etapas distintas: Definição dos objetivos e tarefas, aplicação do teste, questionário final.

#### 5.1.2.1 Definição dos objetivos e tarefas

O objetivo de avaliação é a tarefa de definir os critérios relevantes e prioritários para verificar os pontos críticos da avaliação a serem testados. Os pontos críticos do design estão normalmente relacionados com as decisões de design tomadas [\(SANTOS,](#page-73-5) [2006\)](#page-73-5), essas decisões testadas podem ser desde caminhos de navegação à estruturas de acesso da aplicação.

Após definido os objetivos, as tarefas a serem executadas durante o teste são selecionadas. Ela é o guia que o avaliado utilizará para navegar durante o teste, exemplificado na Figura [21.](#page-53-0)

Foram selecionadas 5 tarefas que permitiam aos observadores apreciar a compreensão que os usuários tinham sobre os pontos críticos identificados. As tarefas selecionadas foram: Tarefa 1: Encontrar um aviso no espaço público Tarefa 2: Identificar que um aviso deveria estar no espaco privativo, entrar no espaco privativo e encontrá-lo Tarefa 3: Criar um aviso Tarefa 4: Alterar um aviso Tarefa 5: Utilizar o mecanismo de busca para encontrar um aviso, identificar quem teria acesso a ele.

<span id="page-53-0"></span>Figura 21 – Exemplo de seleção de tarefas utilizadas em uma avaliação. [\(SANTOS,](#page-73-5) [2006\)](#page-73-5)

#### 5.1.2.2 Lista de tarefas executadas

As tarefas para avaliar os protótipos foram selecionadas tendo em base as funcionalidades implementadas e a ordem de navegação através das páginas. As seguintes tarefas foram então selecionadas:

- 1. Pesquisar por uma pessoa com um nome específico;
- 2. Identificar a nona pessoa com esse nome e entrar na página dela;
- 3. Encontrar algum projeto que ela participou e acessar a pagina do mesmo;
- 4. Ver uma imagem dele e então voltar pra página do projeto;
- 5. Voltar para a página da pessoa;
- 6. Procurar uma disciplina que a pessoa participou e entrar na página da disciplina;
- 7. Encontrar outros alunos que fizeram a disciplina também.
- 8. Fazer login no sistema;
- 9. Descrever a página inicial do usuário;
- 10. Editar a sessão de cabeçalho do sistema;
- 11. Mudar a disposição dos elementos da sessão;
- 12. Editar a sessão de cabeçalho do sistema;
- 13. Encontrar a sessão de projetos do portfólio e edite-a;
- 14. Adicionar um novo projeto e inclua um aluno participante nele;
- 15. Sair do sistema;

#### 5.1.2.3 Aplicação do teste

Os testes serão validados apenas com estudantes inseridos no curso de Engenharia de Software da UnB Gama, pois são eles o público alvo do trabalho. Serão escolhidos cinco participantes voluntários ao inicio do primeiro protótipo, mantendo os mesmos avaliados até o ultimo protótipo.

#### 5.1.3 Questionários

Questionários são uma maneira simples de avaliação de opiniões, objetivos, preferências e crenças de pessoas [\(WAINER et al.,](#page-74-1) [2007\)](#page-74-1). São instrumentos de pesquisa que apresentam quase que majoritariamente respostas padronizadas que facilitam a coleta dos dados [\(OATES,](#page-73-6) [2005\)](#page-73-6). Sua utilização envolve as seguintes fases: elaboração das perguntas e respostas, amostragem da população, avaliação das respostas e análise dos resultados[\(WAINER et al.,](#page-74-1) [2007\)](#page-74-1). Ao fim de cada iteração, para validar o protótipo desenvolvido, o questionário é aplicado.

#### 5.1.3.1 Modelo de Questionário Escolhido

Foi escolhido o System Usability Scale (SUS) como modelo de questionário a ser utilizado. Ele foi desenvolvido em 1986, e pode ser usado para avaliar desde website até hardwares, ou qualquer outro tipo de interface.

Os critérios que o SUS ajuda a avaliar em uma interface[\(TEIXEIRA,](#page-73-7) [2015\)](#page-73-7):

- ∙ Efetividade (os usuários conseguem completar seus objetivos?)
- ∙ Eficiência (quanto esforço e recursos são necessários para isso?)
- ∙ Satisfação (a experiência foi satisfatória?)

O questionário possui 10 perguntas, que podem modificadas pelo aplicador de acordo com o contexto que elas estão inseridas, e para cada uma delas o usuário pode responder em uma escala de 1 a 5, sendo que 1 significa Discordo Completamente e 5 significa Concordo Completamente, como pode ser visto na Figura [22.](#page-55-0)

| <b>Discordo</b><br>Fortemente |  | Concordo<br><b>Fortemente</b> |  |  |
|-------------------------------|--|-------------------------------|--|--|
|                               |  |                               |  |  |
|                               |  |                               |  |  |

<span id="page-55-0"></span>Figura 22 – Escala de avaliação do SUS [\(BROOKE et al.,](#page-72-4) [1996\)](#page-72-4)

A pontuação do questionário não é apenas uma soma dos pontos e a escala não representa uma porcentagem de aceitação ao ponto. A soma dos pontos é feita através dos seguintes passos: [\(BROOKE et al.,](#page-72-4) [1996\)](#page-72-4)

- 1. Veja a pontuação padrão de cada item. Elas vão variar de 0 até 4
- 2. Para cada uma das respostas ímpares, subtraia 1 da pontuação.
- 3. Para cada uma das respostas pares, a pontuação é equivalente a 5 a escala(pontuação padrão) daquele item.
- 4. Some todas as pontuações resultantes.
- 5. Multiplique a soma por 2.5.

A pontuação varia de 0 até 100, sendo que a média de pontuação é 68 pontos. O gráfico da Figura [23](#page-56-0) mostra como o conjunto de notas como um todo afeta a pontuação final. Note que a metade do percentual equivale a 68 pontos na escala.

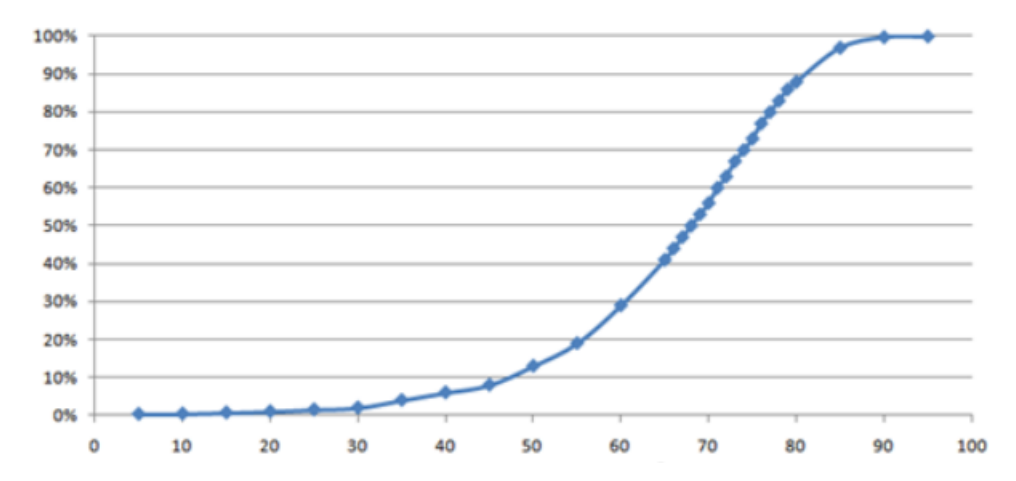

<span id="page-56-0"></span>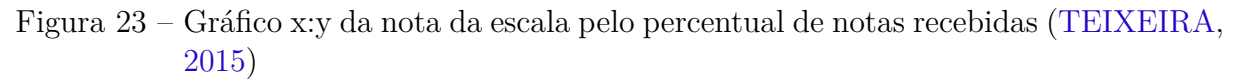

# 5.1.3.2 Quadro contento as questões abordadas

O Quadro [3](#page-56-1) define as perguntas que serão validadas, juntamente com o checklist do SUS.

<span id="page-56-1"></span>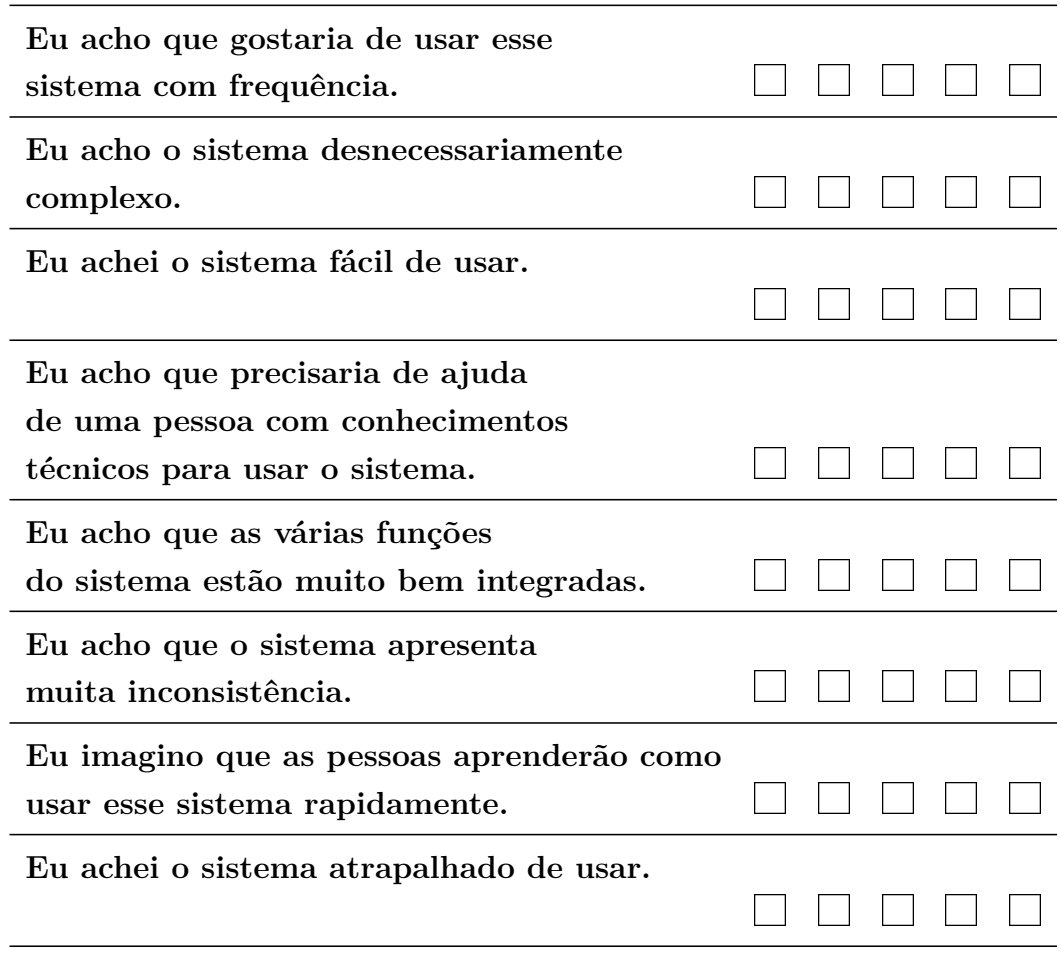

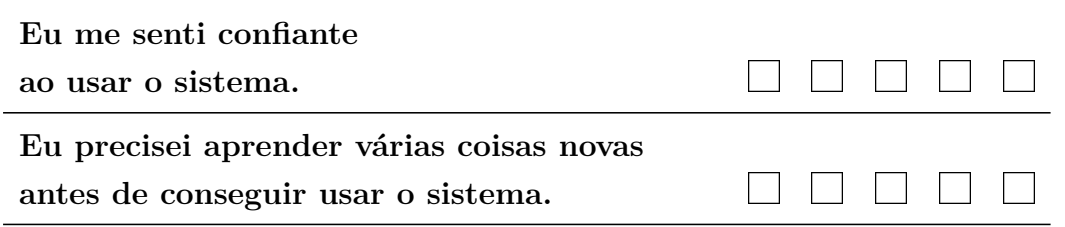

Tabela 3 – Questionário a ser aplicado

### 5.1.4 Protótipos

Durante o processo de desenvolvimento dos protótipos, dois tipos distintos serão usados. Uma iteração para o primeiro tipo de protótipo e duas para o segundo. Os tipos protótipos usados serão: protótipo de baixa fidelidade e protótipo de média fidelidade. O uso de cada um deles está ligado diretamente à avaliação de um fator diferente.

#### 5.1.4.1 Protótipo de Baixa Fidelidade

O protótipo de baixa fidelidade é uma ferramenta altamente eficaz para criar projetos que envolvam uma interface interativa com o usuário [\(SANTOS,](#page-73-5) [2006\)](#page-73-5). Ele possui baixo grau de detalhamento, somente apresenta visualmente a funcionalidade e não possui recursos interação. Pode ser útil para avaliar soluções na fase inicial de desenvolvimento do projeto de interface e é bastante útil para resolver problemas de hierarquia de menus [\(SANTOS,](#page-73-5) [2006\)](#page-73-5).

Esse protótipo será usado para que os usuários possam ter um entendimento abrangente da ideia software e consigam dar um feedback sobre a disposição dos elementos e se as possíveis funcionalidades estão adequadas ao esperado.

#### 5.1.4.2 Protótipo de Média Fidelidade

O protótipo de média fidelidade é o segundo nível de prototipagem. A diferença entre ele e o protótipo de baixa fidelidade está no fato de ser exibido no suporte final [\(SANTOS,](#page-73-5) [2006\)](#page-73-5). O aspecto visual já é mais próximo do definitivo, tornando-o mais realístico que o de baixa fidelidade.

O grau de funcionalidade e a similaridade de interação não são fatores fundamentais nesse tipo de protótipo [\(SANTOS,](#page-73-5) [2006\)](#page-73-5).

Esse protótipo ajuda na avaliação das escolhas de design do software, portanto, ele será usado com o foco em receber avaliações sobre usabilidade do sistema em geral.

# 5.2 Suporte Tecnológico

Para manter e disponibilizar o os artefatos gerados a partir deste trabalho, bem como o ambiente utilizado para a construção do protótipo, serão apresentadas as principais ferramentas utilizadas durante o seu desenvolvimento.

# 5.2.1 Photoshop

Photoshop é um programa profissional de edição de images, que funciona em Windows, Mac, e tem versão para celular (Androd, iPhone e Windows Phone). O editor é pago e está diponível em português na maior parte das suas versões. O photoshop será utilizado na criação de imagens e botões para os protótipos. Nele será feito o design a ser seguido pelo protótipo funcional e é onde será montado o protótipo de alta fidelidade.

# 5.2.2 Invision

Invision é uma plataforma colaborativa de design. Ele dá a liberdade para times prototipar, revisar, iterar, controlar e testar com o usuário produtos web e mobile sem ter que codificar. Foi fundado em 2011 em Nova York, Invision ajuda mais de um milhão de designer em empresas como Adobe, Twitter, Evernote.

### 5.2.3 Google Forms

Google Forms é um serviço da empresa Google, e tem por objetivo facilitar a criação de formulários e questionários diversos. Disponível gratuitamente para todos que possuírem uma conta Google, o serviço pode ser acessado em diversas plataformas, como web, desktop e celular. Ele é útil para todos aqueles que queiram fazer um formulário de pesquisa ou de coleta de opiniões.

# 6 Avaliação dos Protótipos

Neste capítulo é mostrado quais foram os resultados obtidos através da avaliação dos protótipos desenvolvidos nesse trabalho.

# 6.1 Primeira Iteração

Na primeira iteração foi desenvolvido o protótipo de papel e, ao total, foram geradas dezesseis telas. O foco dessa iteração foi mostrar aos possíveis usuários quais são as funcionalidades do software e como será a interação entre as telas.

# 6.1.1 Telas do Primeiro Protótipo

A Imagem [24](#page-60-0) mostra a tela inicial que foi pensada para o sistema, nela é possível ver uma lista de estudantes cadastrados, projetos e disciplinas presentes no software. É possível pesquisar também por algum nome e fazer login.

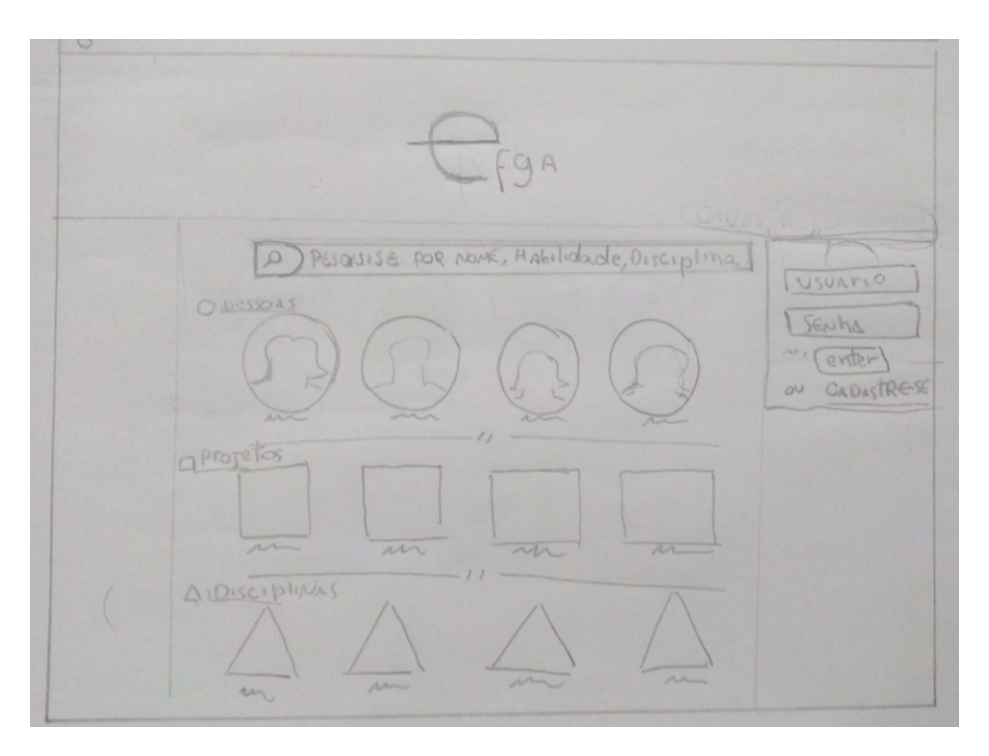

<span id="page-60-0"></span>Figura 24 – Tela Inicial do Primeiro Protótipo

A partir da realização de uma pesquisa, a interface muda um pouco, priorizando uma maior amostragem de informações na tela. A Imagem [25](#page-61-0) mostra uma lista de pessoas pesquisadas através de um dado nome. Nela é possível ver com mais clareza a lista de pessoas cadastradas, com um menor enfoque na logotipo do software.

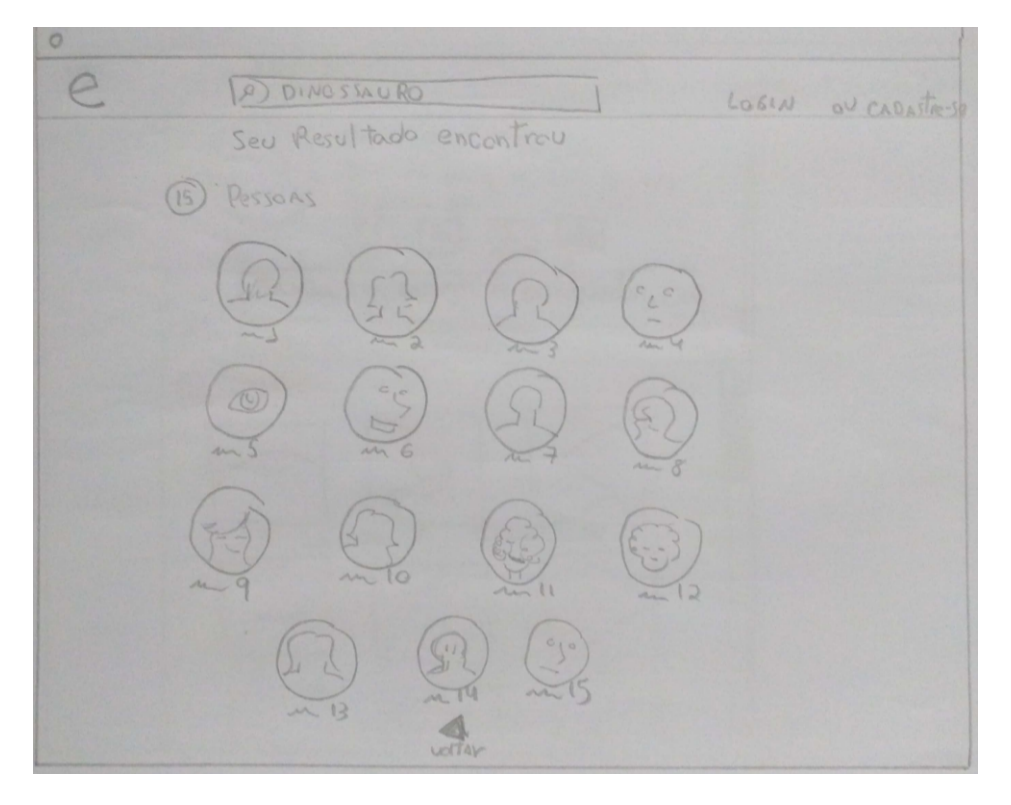

<span id="page-61-0"></span>Figura 25 – Tela de Pesquisa do Primeiro Protótipo

Uma das características do protótipo que necessitavam uma avaliação de aceitação foi as páginas de perfil do usuário, como funcionaria a parte de edição do próprio portfólio. Essa simulação de edição pode ser vista na Imagem [26.](#page-62-0) Essa era, de fato, a tela mais importante a ser validada, pois será onde o futuro usuário passará mais tempo interagindo.

# 6.1.2 Feedback Recebido na Primeira Iteração

A primeira iteração foi a que teve mais dados coletados, pois os avaliados possuíam muitas opiniões sobre o que eles gostaram ou não.

A lista a seguir mostra um resumo dos problemas relevantes encontrados pelos avaliadores:

- ∙ Problemas com o uso de um ícone de reticências para representar uma continuação em uma lista.
- ∙ Uso de formas geométricas para representar pessoas, projetos e disciplinas não foi efetivo.
- ∙ Caixa de comentários parece ser desnecessária.
- ∙ Edição dos contêineres de informações do portfólio não ficou muito clara.
- ∙ Categoria de grids para mudança do layout não foi bem aceita.

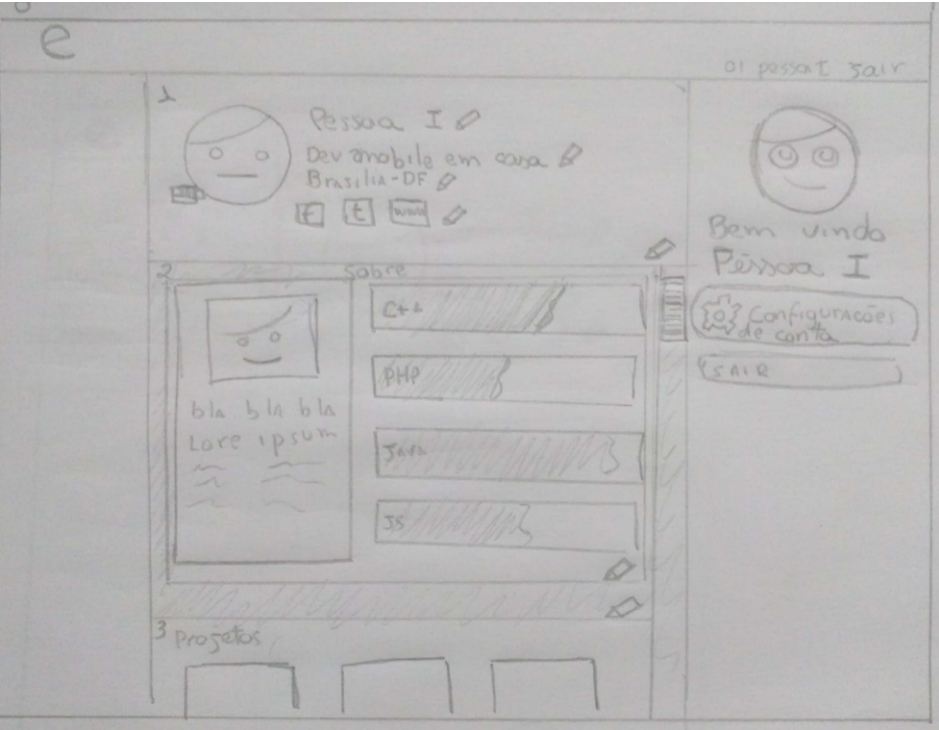

<span id="page-62-0"></span>Figura 26 – Tela de Perfil do Usuário do Primeiro Protótipo

∙ Nome das sessões de edição ficou confuso.

## 6.1.3 Avaliação do Primeiro Questionário

O questionário SUS foi aplicado online com cada participante, e a média das notas em cada categoria pode ser observada na Imagem [27.](#page-63-0)

A partir da média das respostas é possível tirar algumas conclusões sobre o primeiro protótipo.

A primeira questão alarmante foi a questão quatro: Eu acho que precisaria de ajuda de uma pessoa com conhecimentos técnicos para usar o sistema. Os resultados dessa questão foram relativamente altos comparado às outras questões de cunho negativo. Isso pode refletir na dificuldade para a utilização do software.

Outra questão que não atingiu valores esperados foi a oito: Eu achei o sistema atrapalhado de usar. Ela obteve uma média de 2.6, não tão alta porém acima da metade. A relativamente alta intensidade dessa nota pode ser um dano colateral da primeira questão.

Um ponto positivo foi a alta nota da questão um: Eu acho que gostaria de usar esse sistema com frequência. Ela demonstra que o interesse por um software dessa natureza é alto.

A média geral do SUS, nessa iteração, foi de 74 de 100. Um valor alto para um pro-

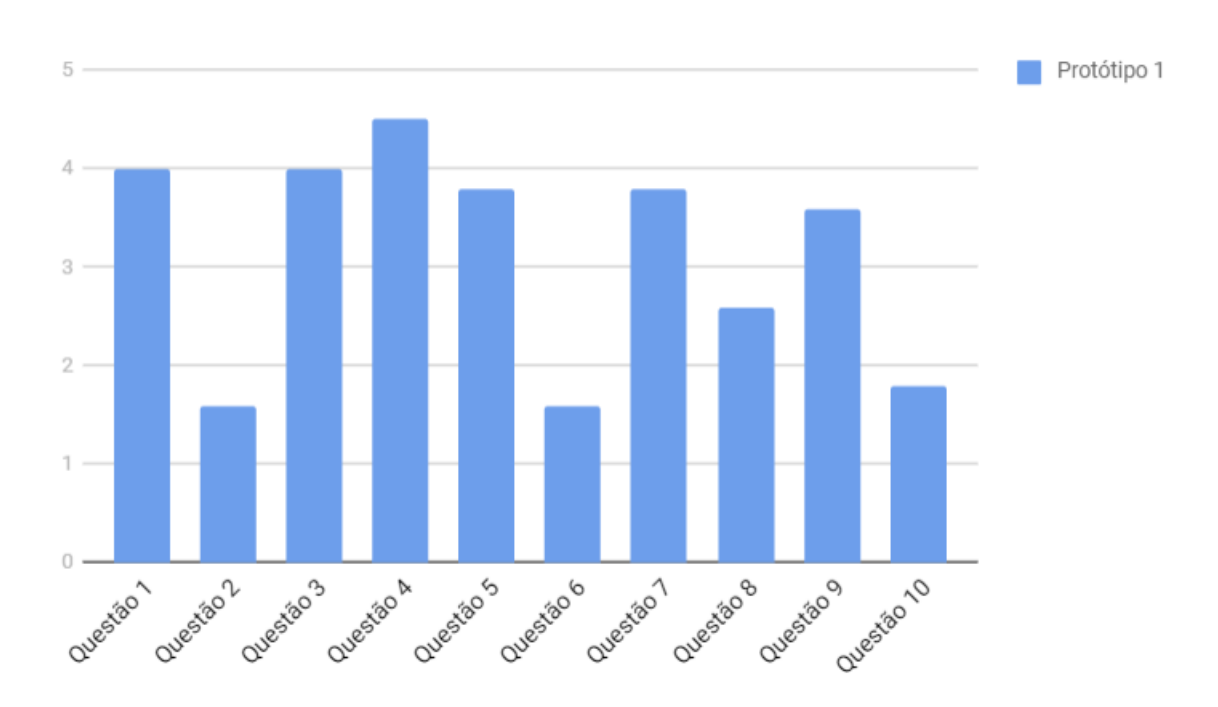

<span id="page-63-0"></span>Figura 27 – Média das respostas da primeira iteração

tótipo inicial. Essa nota demonstra que o desenvolvimento está seguindo por um caminho certo porém possui alguns pontos a serem estudados e validados.

# 6.2 Segunda Iteração

A segunda iteração foi o desenvolvimento de um protótipo digital, apenas com imagens representando as telas. O foco dele foi o conserto de algumas interações que ficaram confusas no primeiro protótipo e também do inicio do desenvolvimento de uma identidade visual ao software.

Algumas características pensadas inicialmente foram removidas: A sessão de comentários foi totalmente descartada pois os feedbacks demonstraram que o uso dela seria mínima e a parte de edição do layout do portfólio foi reinventada, pois a forma que estava feita não era muito intuitiva.

# 6.2.1 Telas do Segundo Protótipo

A primeira grande mudança observada pelos avaliados foi uma melhor clareza de como acessava cada página. A definição de cor ajudou a guiar os usuários através das páginas. A imagem [28](#page-64-0) mostra a nova tela de pesquisa. Nela é possível ver que o uso das formas geométricas para representar os diferentes tipos de entidades não foi levada para frente.

Outra mudança positiva no software foi a forma que as imagens de projetos são

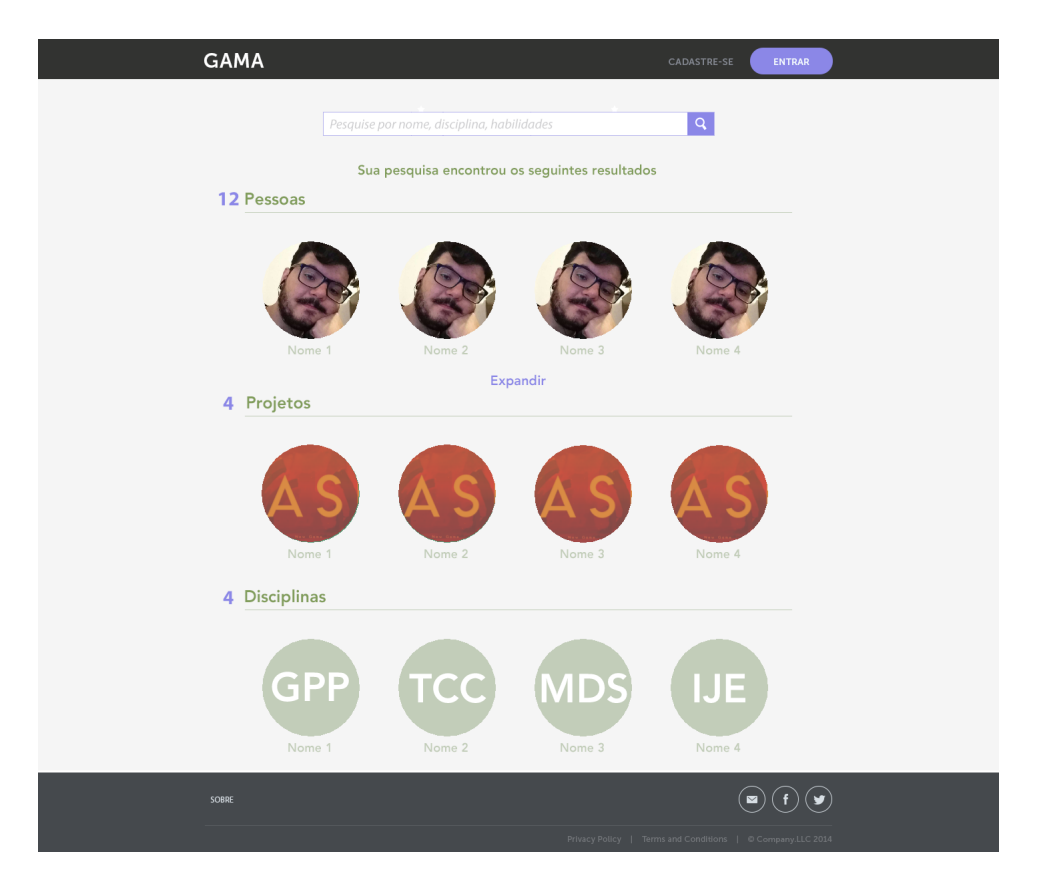

Figura 28 – Tela de pesquisa do segundo protótipo

<span id="page-64-0"></span>mostradas e a navegação através dela. No protótipo anterior não era possível ver todas as imagens sem ter que ficar voltando para as páginas anteriores, coisa que foi alterada no segundo protótipo, como pode ser vista na Imagem [29.](#page-65-0)

### 6.2.2 Feedback Recebido na Segunda Iteração

O feedback recebido nessa iteração foi bem menor do que a outra, poucos pontos foram bastante comentados.

A lista a seguir mostra um resumo de quais foram os pontos:

- ∙ Tela de sobre devia ser priorizada nos projetos e disciplinas
- ∙ Deveria ter uma forma de clicar no nome das entidades para expandi-las.

## 6.2.3 Avaliação do Segundo Questionário

A média das notas em cada categoria do SUS pode ser observada na Imagem [30.](#page-66-0)

É possível notar que a média das notas estabilizou, tanto as notas positivas quanto as notas negativas. A grande diferença em relação ao primeiro gráfico foi nas respostas da

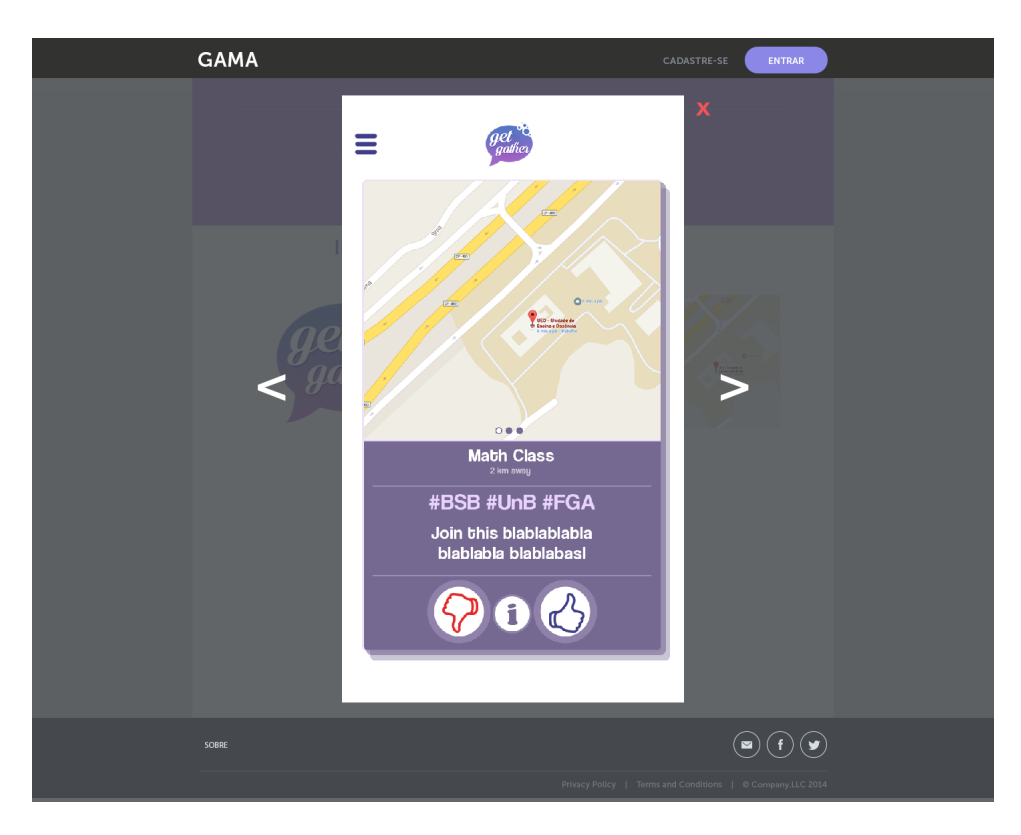

Figura 29 – Tela de Mostrar imagem do segundo protótipo

<span id="page-65-0"></span>questão quatro e isso se deve ao fato que com o uso de cores e com as alterações feitas, ficou muito mais fácil de navegar pelas páginas.

A média da questão oito também caiu, agora ficando em um valor menor que 2. Pode se entender que isso também é um reflexo da questão quatro.

Por fim, o valor da nota da escala também subiu um pouco, chegando ao valor de 83 de 100.

# 6.3 Terceira Iteração

A terceira iteração não foi muito diferente da anterior como tinha sido da primeira pra segunda. Nessa iteração foi-se utilizado o software Invision para criar um sistema de caminhos entre as telas. Além disso, teve-se um foco na criação da arte da logotipo do software.

# 6.3.1 Telas do Terceiro Protótipo

Para a criação do icone, foram utilizadas referências que remetem ao contexto que o software está inserido, a UnB do gama. As cores foram usadas de forma que fosse fácil identificar a Universidade de Brasília nela, e o uso de uma maleta tenta passar a ideia de seriedade e compromisso. A logo pode ser vista na Figura [31.](#page-67-0)

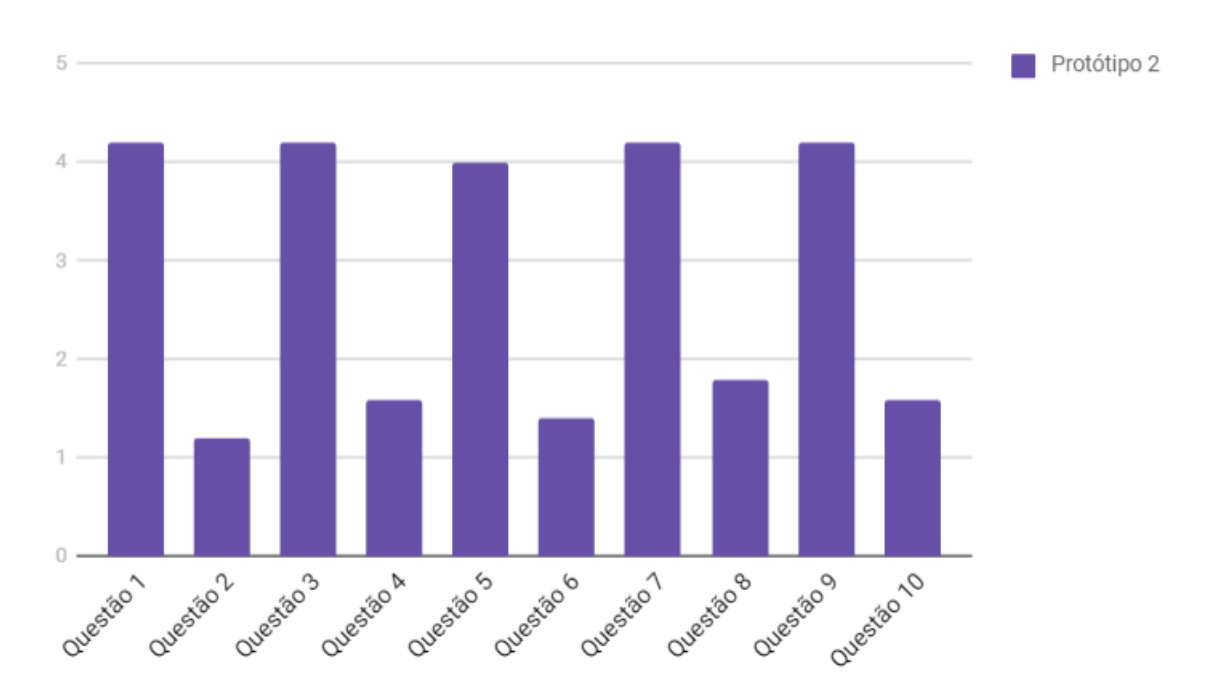

<span id="page-66-0"></span>Figura 30 – Média das respostas da segunda iteração

A tela de edição do perfil do usuário foi refeita nessa iteração, ficando bem diferentes dos protótipos anteriores. A Figura [32](#page-67-1) mostra essa tela.

### 6.3.2 Feedback Recebido na Terceira Iteração

Por ser bastante parecida com a iteração anterior, os comentários continuaram mínimos. As únicas críticas foram relacionadas à alguns botões que possuíam uma cor destoantes do resto e posições ruins.

### 6.3.3 Avaliação do Terceiro Questionário

A média das respostas foi praticamente idêntica à media recebida no questionário anterior, e isso é devido ao fato de que as iterações foram bem parecidas, totalizando 86 de 100 na escala SUS. A Figura [33](#page-68-0) mostra a evolução das notas ao longo dos protótipos. Nela é possível observar que a mudança das notas entre o protótipo 1 e 2 foram bem mais significantes que as mudanças entre o 2 e 3. Pode-se concluir que a mudança entre formas de fazer o protótipo impacta diretamente na evolução das notas. Quando se altera o tipo do protótipo, o salto de informação é bem maior e, por isso, a mudança nas notas também.

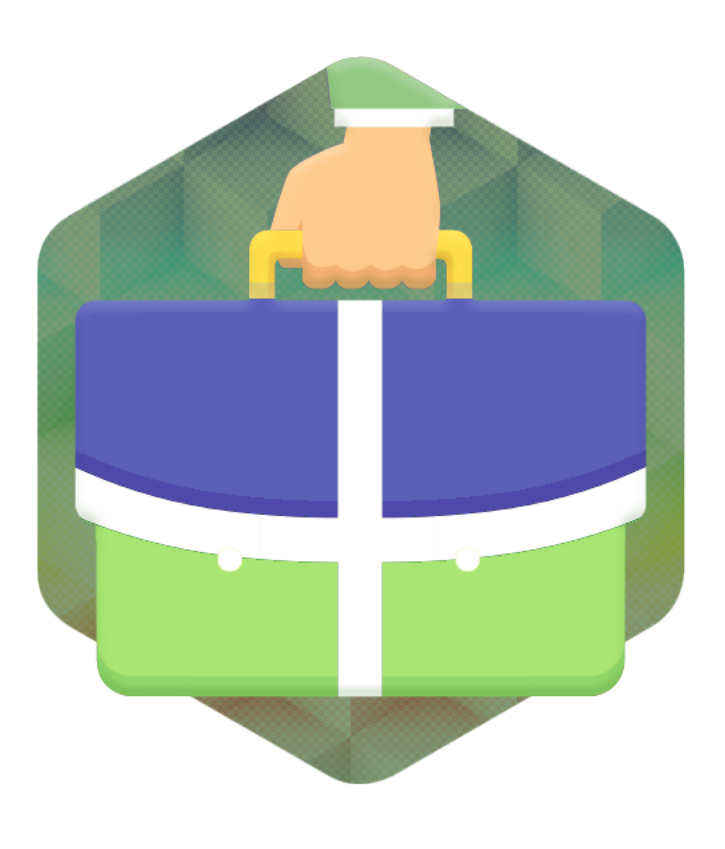

Figura 31 – Logotipo do Software

<span id="page-67-1"></span><span id="page-67-0"></span>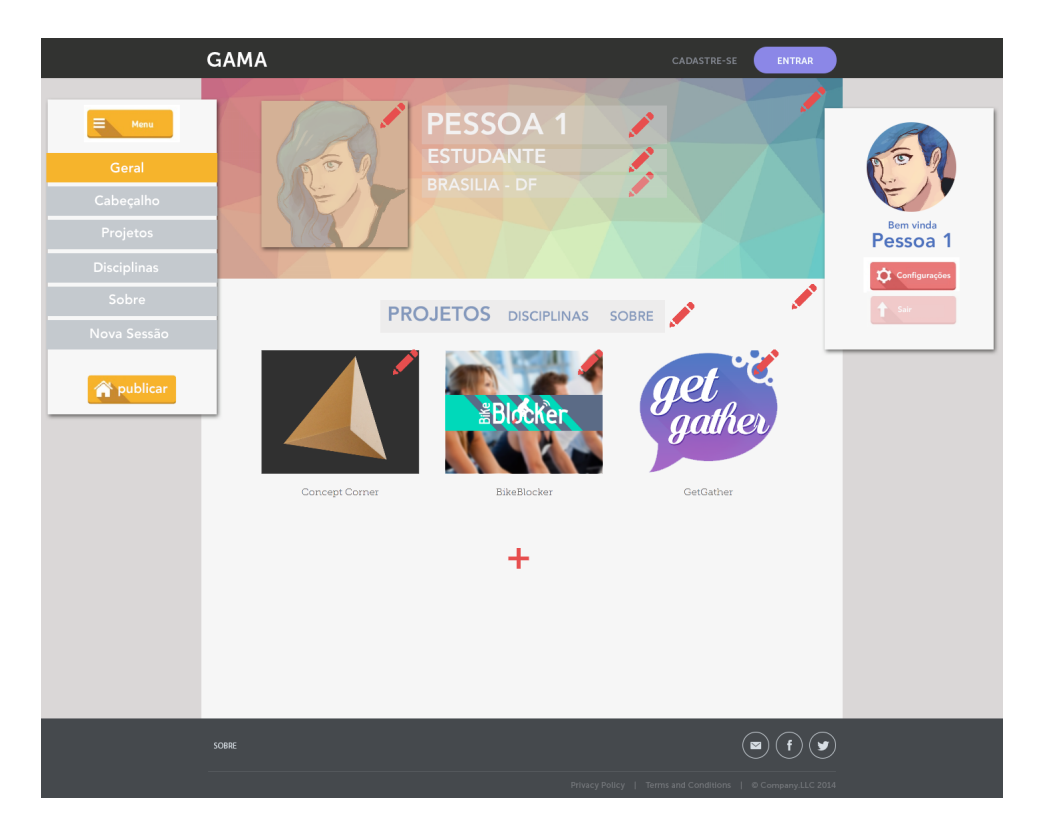

Figura 32 – Edição de Perfil do Usuário do Terceiro Protótipo

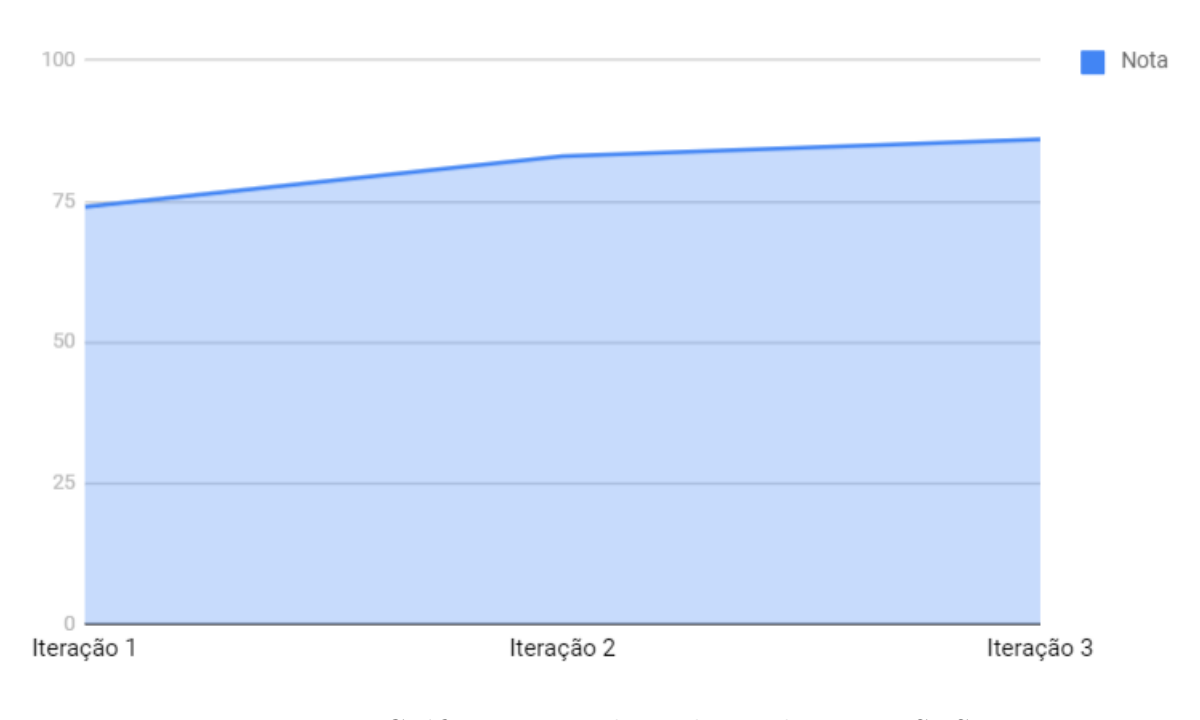

<span id="page-68-0"></span>Figura 33 – Gráfico mostrando evolução das notas SUS

# 7 Considerações Finais

Os resultados alcançados nessa monografia foram a realização de um benchmarking entre os sistemas de portfólio existentes em meio acadêmico, uma descrição breve dos requisitos derivados através desse benchmarking, a definição do ciclo de vida de desenvolvimento/avaliação do software proposto e a criação de alguns protótipos exemplificando a interface do software.

O presente exame, incluídas todas as suas fases procedimentais, trouxe muitos resultados positivos acerca da funcionalidade de um agregador de portfólios, em que o objetivo de criar um ambiente online que facilite a exposição dos projetos desenvolvidos pela hipotética amostragem de alunos da universidade de Engenharia de Software da FGA-Gama restou alcançada.

A escolha pela utilização do benchmarking, para apreciação do trabalho como um dos métodos de pesquisa trouxe amplitude ao estudo, no sentido de ampliação da pesquisa, utilizando-se da estratégia comparativa. Dessa maneira, acredito ter apreciado um sistema integrado de portfólios com funcionalidades que prezam pela clareza de utilização e de rápida adaptação de seus usuários.

Também foi acertada a decisão de ser o sistema avaliado por cinco pessoas, desde seu nascimento. Os feedbacks recebidos, além de muito positivos, reafirmaram minhas teses acerca da aplicabilidade do sistema. Vale ressaltar, conduto, que tal método ponderativo pode ter um viés equivocado, visto que, da segunda iteração dos examinadores com o protótipo aqui exibido, era possível perceber que respondiam de maneira mais automática. Pelo conhecimento prévio do sistema, posso concluir que, por terem aprendido a usa-lo, o feedback final pode não ter sido tão preciso e efetivo.

A utilização de protótipos para o teste prático ao funcionamento do sistema demonstrou-se essencial para a evolução das ideias que regeram seu desenvolvimento. Mesmo assim, não foram realizadas interações e iterações planejadas. A evolução do desenvolvimento dos protótipos é, consequentemente, necessária para sua efetiva funcionalidade e aplicabilidade.

Tal acontecimento não obsta a percepção, mesmo que inicial, de como seria a interface de um sistema integrativo de portfólios. As respostas aqui encontradas enfatizam as vantagens de um software com tais objetivos expositivos, restando evidenciadas suas possibilidades de criação e desenvolvimento.
## Referências

ARTER, J. A.; SPANDEL, V. Using portfolios of student work in instruction and assessment. *Educational measurement: Issues and practice*, Wiley Online Library, v. 11, n. 1, p. 36–44, 1992. Citado na página [25.](#page-26-0)

BRODEUR, D. R. Using portfolios for exit assessment in engineering programs. In: IEEE. *Frontiers in Education, 2002. FIE 2002. 32nd Annual*. [S.l.], 2002. v. 1, p. T3B–T3B. Citado na página [26.](#page-27-0)

BROOKE, J. et al. Sus-a quick and dirty usability scale. *Usability evaluation in industry*, London, United kingdom, v. 189, n. 194, p. 4–7, 1996. Citado 2 vezes nas páginas [11](#page-12-0) e [54.](#page-55-0)

CAMPBELL, M. I.; SCHMIDT, K. J. Polaris: An undergraduate online portfolio system that encourages personal reflection and career planning. *International Journal of Engineering Education*, TEMPUS PUBLICATIONS DUBLIN INST TECHNOLOGY, BOLTON ST, DUBLIN, IRELAND, v. 21, n. 5, p. 931, 2005. Citado 5 vezes nas páginas [11,](#page-12-0) [26,](#page-27-0) [38,](#page-39-0) [39](#page-40-0) e [40.](#page-41-0)

CHANG, C.-C. et al. Using e-portfolios to elevate knowledge amassment among university students. *Computers & Education*, Elsevier, v. 72, p. 187–195, 2014. Citado na página [26.](#page-27-0)

CORIC, A.; BALABAN, I.; BUBAS, G. Case studies of assessment eportfolios. In: IEEE. *Interactive Collaborative Learning (ICL), 2011 14th International Conference on*. [S.l.], 2011. p. 89–94. Citado na página [22.](#page-23-0)

CURSOS da UnB-Gama. 2013. Disponível em: [<https://fga.unb.br/software>.](https://fga.unb.br/software) Citado na página [22.](#page-23-0)

CYBIS, W. de A. *Introdução ao Ciclo da Engenharia da Usabilidade*. 2017. Disponível em: [<http://www.labiutil.inf.ufsc.br/hiperdocumento/unidade1\\_4.html>.](http://www.labiutil.inf.ufsc.br/hiperdocumento/unidade1_4.html) Citado na página [27.](#page-28-0)

DANIELSON, C.; ABRUTYN, L. *An Introduction to Using Portfolios in the Classroom.* [S.l.]: ERIC, 1997. Citado na página [25.](#page-26-0)

DISQUS. *Disqus website*. 2017. Disponível em: [<https://disqus.com/>.](https://disqus.com/) Citado 2 vezes nas páginas [11](#page-12-0) e [47.](#page-48-0)

GALLIO, A. *Games-Design Portfolio*. 2017. Disponível em: [<www.atillagallio.com>.](www.atillagallio.com) Citado 3 vezes nas páginas [11,](#page-12-0) [46](#page-47-0) e [47.](#page-48-0)

KASSE, T. Practical insight into cmmi, artech house. *Inc., Norwood, MA*, 2008. Citado na página [29.](#page-30-0)

KONSKY, B. von; OLIVER, B.; RAMDIN, A. The iportfolio: Capture, reflect, connect. *Proceedings of Innovate, Collaborate, Sustain*, 2009. Citado na página [36.](#page-37-0)

MACLSAAC, D.; JACKSON, L. Assessment processes and outcomes: Portfolio construction. *New Directions for Adult and Continuing Education*, Wiley Online Library, v. 1994, n. 62, p. 63–72, 1994. Citado na página [25.](#page-26-0)

MEEUS, W.; QUESTIER, F.; DERKS, T. Open source eportfolio: development and implementation of an institution-wide electronic portfolio platform for students. *Educational Media International*, Taylor & Francis, v. 43, n. 2, p. 133–145, 2006. Citado 4 vezes nas páginas [11,](#page-12-0) [25,](#page-26-0) [37](#page-38-0) e [38.](#page-39-0)

MOTTA, R. *Elaboração de Metodologia de Benchmarking Colaborativo*. [S.l.], 2013. Citado 3 vezes nas páginas [11,](#page-12-0) [33](#page-34-0) e [34.](#page-35-0)

NASCIMENTO, T. *A importância dos protótipos no desenvolvimento de sistemas.* 2017. Disponível em: [<http://thiagonasc.com/desenvolvimento-web/](http://thiagonasc.com/desenvolvimento-web/a-importancia-dos-prototipos-no-desenvolvimento-de-sistemas) [a-importancia-dos-prototipos-no-desenvolvimento-de-sistemas>.](http://thiagonasc.com/desenvolvimento-web/a-importancia-dos-prototipos-no-desenvolvimento-de-sistemas) Citado 4 vezes nas páginas [11,](#page-12-0) [29,](#page-30-0) [30](#page-31-0) e [31.](#page-32-0)

OATES, B. J. *Researching information systems and computing*. [S.l.]: Sage, 2005. Citado na página [53.](#page-54-0)

OLIVER, B. et al. Curtin's iportfolio: Facilitating student achievement of graduate attributes within and beyond the formal curriculum. *Learning Communities: International Journal of Learning in Social Contexts*, v. 2, p. 4–15, 2009. Citado na página [36.](#page-37-0)

OLIVER, B. et al. The'iportfolio': measuring uptake and effective use of an institutional electronic portfolio in higher education. *Australasian Journal of Educational Technology*, ASCILITE, v. 28, n. 1, p. 67–90, 2012. Citado 3 vezes nas páginas [11,](#page-12-0) [36](#page-37-0) e [37.](#page-38-0)

PREECE, J.; ROGERS, Y.; SHARP, H. *Design de interação*. [S.l.]: bookman, 2005. Citado na página [51.](#page-52-0)

PRESSMAN, R. *Engenharia de software*. McGraw-Hill, 2002. ISBN 9788586804250. Disponível em: [<https://books.google.com.br/books?id=gFcXPwAACAAJ>.](https://books.google.com.br/books?id=gFcXPwAACAAJ) Citado na página [29.](#page-30-0)

ROSEMBERG, C. et al. Elicitação de requisitos e design participativo através de protótipos de baixa fidelidade-um estudo de caso. In: *Congresso Tecnológico InfoBrasil, Fortaleza, Brazil*. [S.l.: s.n.], 2008. Citado 2 vezes nas páginas [29](#page-30-0) e [47.](#page-48-0)

SANTOS, R. Usabilidade de interfaces para sistemas de recuperação de informação na web. *Pontifícia Universidade Católica do Rio de Janeiro*, p. 1–344, 2006. Citado 5 vezes nas páginas [11,](#page-12-0) [31,](#page-32-0) [32,](#page-33-0) [52](#page-53-0) e [56.](#page-57-0)

SHOPIFY. *What is Benchmarking.* 2017. Disponível em: [<https://www.shopify.com/](https://www.shopify.com/encyclopedia/benchmarking) [encyclopedia/benchmarking>.](https://www.shopify.com/encyclopedia/benchmarking) Citado na página [28.](#page-29-0)

SOFTWARE, N. D. E. do Curso de Engenharia de. Projeto pedagógico do curso de bacharelado em engenharia de software. 2016. Citado na página [22.](#page-23-0)

TEIXEIRA, F. *O que é o SUS (System Usability Scale) e como usá-lo em seu site website*. 2015. Disponível em: [<https://brasil.uxdesign.cc/o-que-%C3%](https://brasil.uxdesign.cc/o-que-%C3%A9-o-sus-system-usability-scale-e-como-us%C3%A1-lo-em-seu-site-6d63224481c8) [A9-o-sus-system-usability-scale-e-como-us%C3%A1-lo-em-seu-site-6d63224481c8>.](https://brasil.uxdesign.cc/o-que-%C3%A9-o-sus-system-usability-scale-e-como-us%C3%A1-lo-em-seu-site-6d63224481c8) Citado 3 vezes nas páginas [11,](#page-12-0) [54](#page-55-0) e [55.](#page-56-0)

TUBAISHAT, A.; LANSARI, A.; AL-RAWI, A. E-portfolio assessment system for an outcome-based information technology curriculum. *Journal of Information Technology Education*, Informing Science Institute, v. 8, p. 43–54, 2009. Citado 3 vezes nas páginas [11,](#page-12-0) [37](#page-38-0) e [39.](#page-40-0)

VIEIRA, D. *O que são protótipos de baixa e alta fidelidade*. 2017. Citado 3 vezes nas páginas [11,](#page-12-0) [30](#page-31-0) e [31.](#page-32-0)

WADE, A.; ABRAMI, P.; SCLATER, J. An electronic portfolio to support learning. *Canadian Journal of Learning and Technology/La revue canadienne de l'apprentissage et de la technologie*, v. 31, n. 3, 2005. Citado 2 vezes nas páginas [21](#page-22-0) e [25.](#page-26-0)

WAINER, J. et al. Métodos de pesquisa quantitativa e qualitativa para a ciência da computação. *Atualização em informática*, v. 1, p. 221–262, 2007. Citado na página [53.](#page-54-0)

WILHELM, L. et al. Lessons learned from the implementation of electronic portfolios at three universities. *TechTrends*, Springer, v. 50, n. 4, p. 62–71, 2006. Citado na página [21.](#page-22-0)